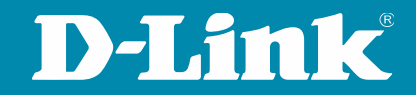

### Webinar How to VLAN

### Moderator: Dirk Böttinger

- Bitte stellen Sie sicher, dass Ihre Mikrofone stumm geschaltet sind
- Für Fragen nutzen Sie bitte die Chat-Funktion
- Das Webinar startet zur vollen Stunde

#### D-LINK (Deutschland) GmbH

Schwalbacher Straße 74 65760 Eschborn www.dlink.com

#### Dirk Böttinger

Senior Network Consultant Business Development & Product Marketing dirk.boettinger@dlink.com

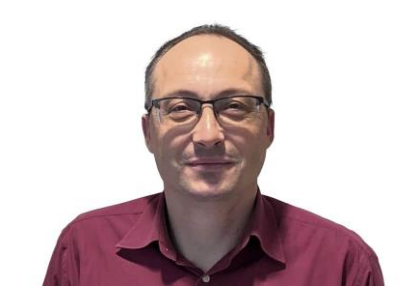

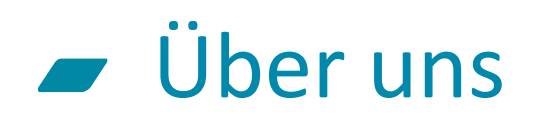

#### Globale Präsenz

Über 127 lokale Vertriebsniederlassungen in mehr als 56 Ländern. 20 regionale Warenlager in 15 Ländern und über 50 RMA Reparatur Zentren weltweit

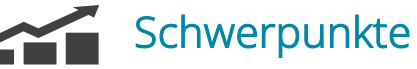

Entwicklung, Produktion und weltweiter Vertrieb

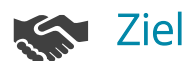

#### Zielgruppen

Unternehmen, Verbraucher, Telekommunikations- & Service-Provider. Öffentliche Einrichtungen wie z.B. Schulen & Behörden

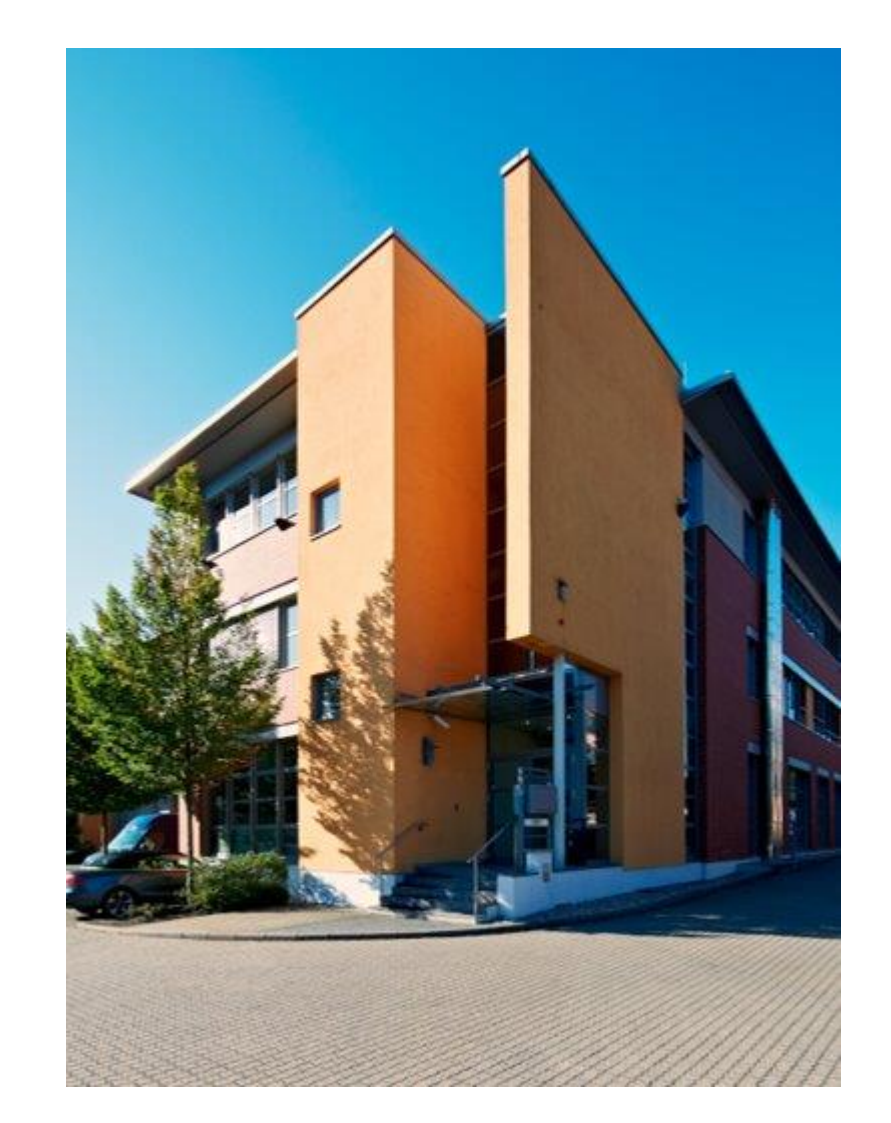

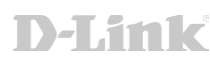

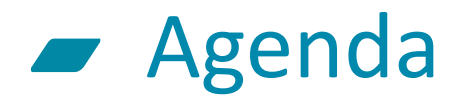

- ➢ Switch Übersicht
	- Gigabit Switch
	- 10 Gigabit Switch
	- Switch Interface
- ➢ VLAN Grundlagen
- ➢ VLAN Konfiguration I
- ➢ VLAN Konfiguration II

# Switch Übersicht

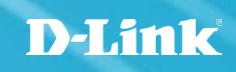

### **F** Unmanaged Switches

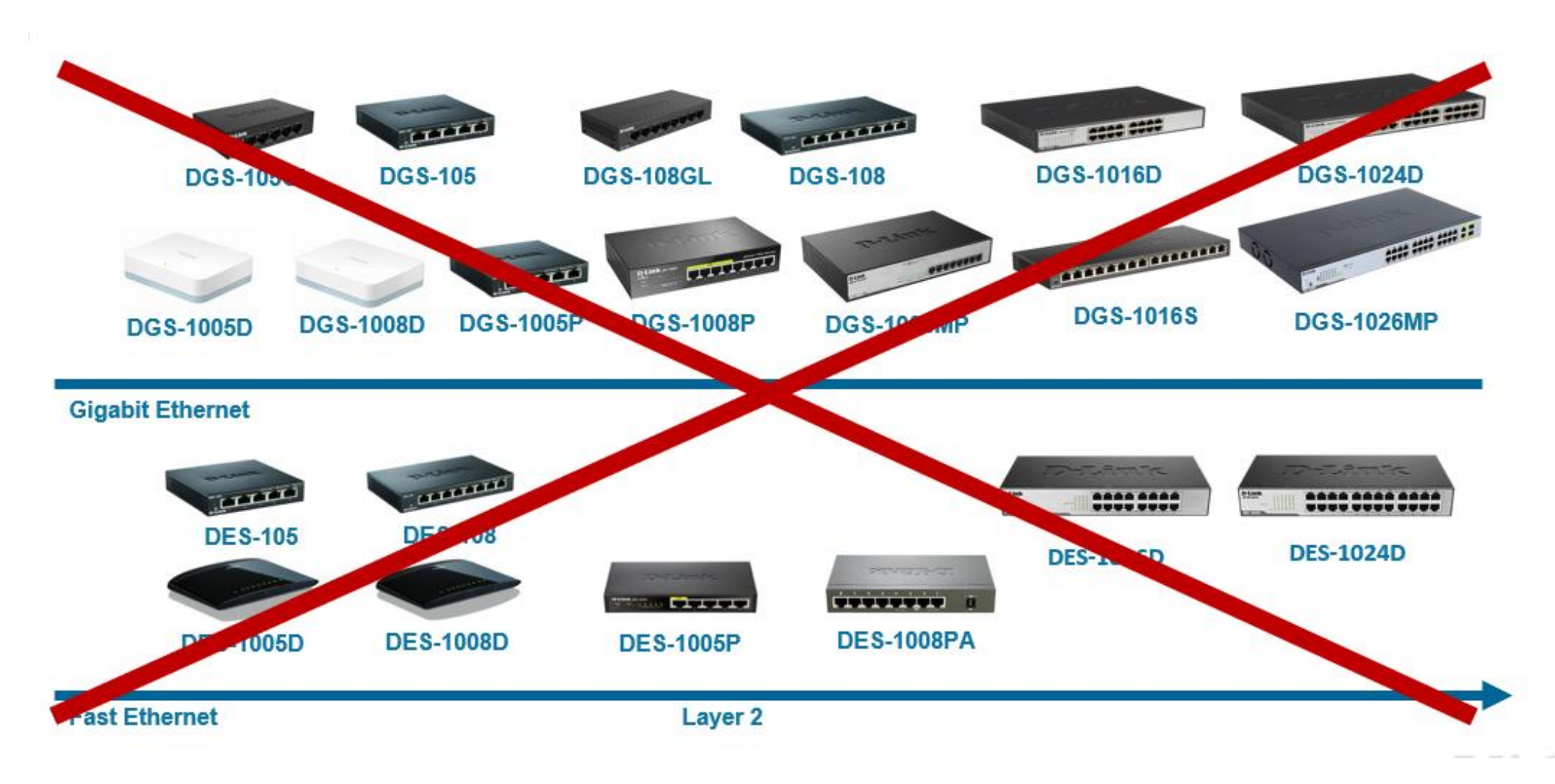

#### Gigabit Smart Switches Übersicht  $\blacksquare$

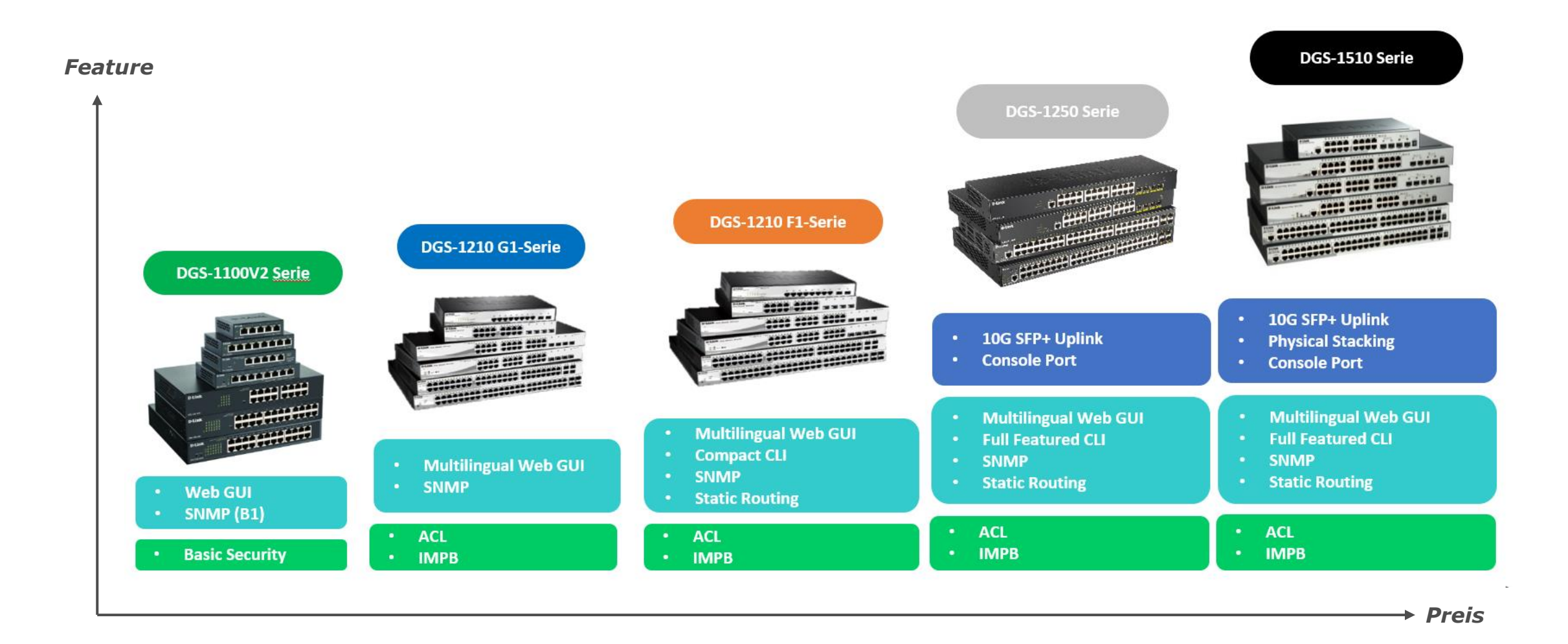

**D-Link** 

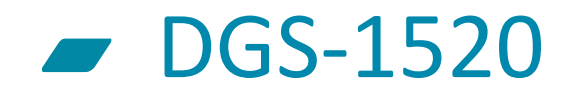

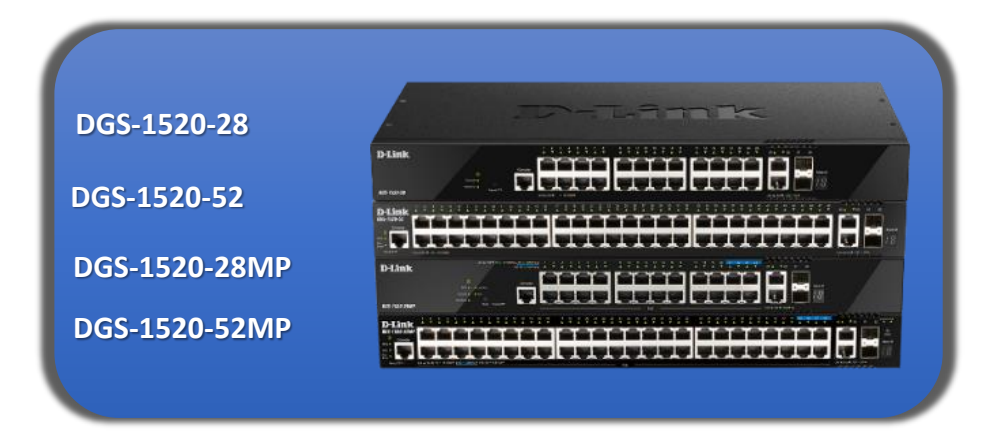

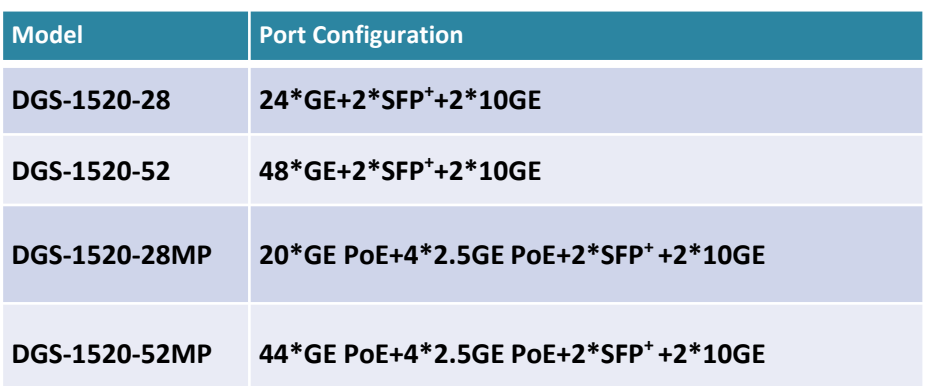

#### Feature Highlights:

- 4 x 2.5G PoE ports (PoE Modelle)
- $2 \times 10G$  RJ45
- 2 x 10G SFP+
- Stacking bis zu 8 Geräte / 80Gbps
- Redundantes Netzteil optional

#### 10 Gigabit Smart Switch Übersicht  $\sqrt{2}$

DXS-1210-10TS 8 x 100M/1000M/10GBits TP (RJ45) Port, 2 x SFP+ Slot

DXS-1210-12TC 10 x SFP+ Slot, 2 x TP / SFP+ Combo Port

DXS-1210-12TC 8 x 100M/1000M/10GBits TP (RJ45) Port, 2 x TP / SFP+ Combo Port, 2 x SFP+ Slot

DXS-1210-16TC 12 x 100M/1000M/10GBits TP (RJ45) Port, 2 x TP / SFP+ Combo Port, 2 x SFP+ Slot

DXS-1210-28T 24 x 10GbE & 4x **25G**/SFP+

DXS-1210-28S 24 x 10SFP+

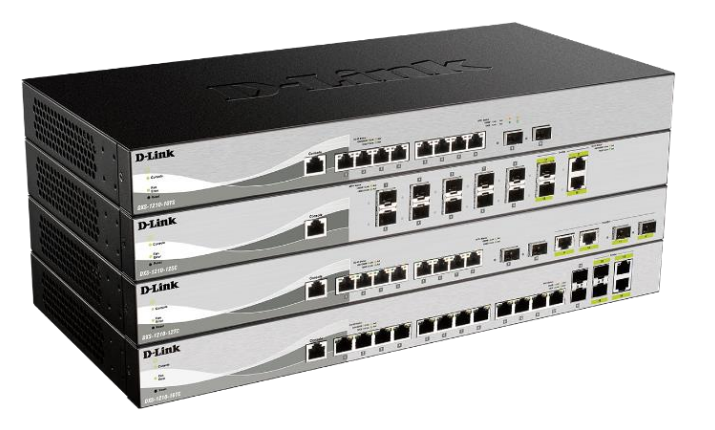

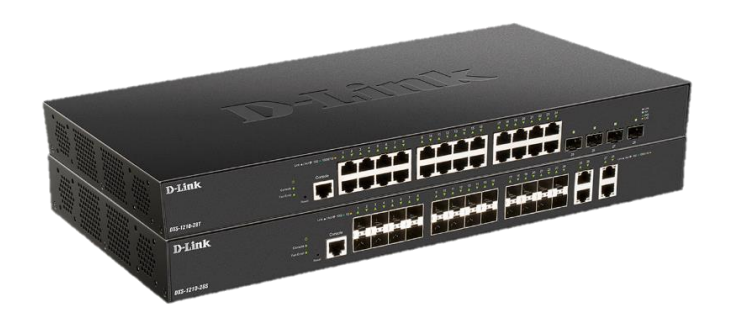

### **Managed Switches**

DXS-3400-24TC DXS-3400-24SC

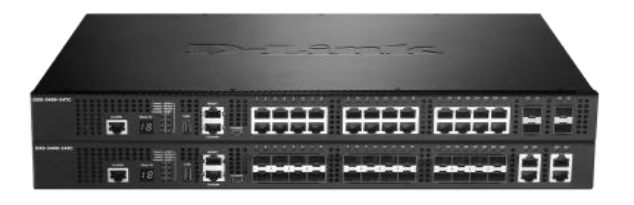

DXS-3610-54T DXS-3610-54S

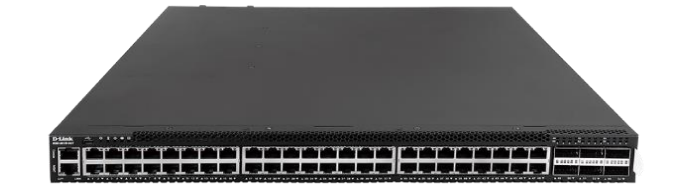

DGS-3130-30TS DGS-3130-30S **DGS-3130-30PS** DGS-3130-54TS DGS-3130-54S **DGS-3130-54PS**

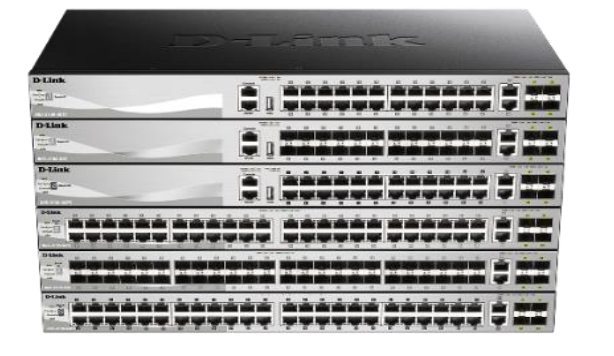

DGS-3630-28TC **DGS-3630-28PC** DGS-3630-28SC DGS-3630-52TC **DGS-3630-52PC**

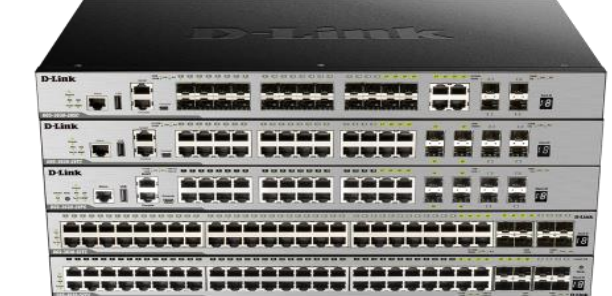

### **Switch Interface**

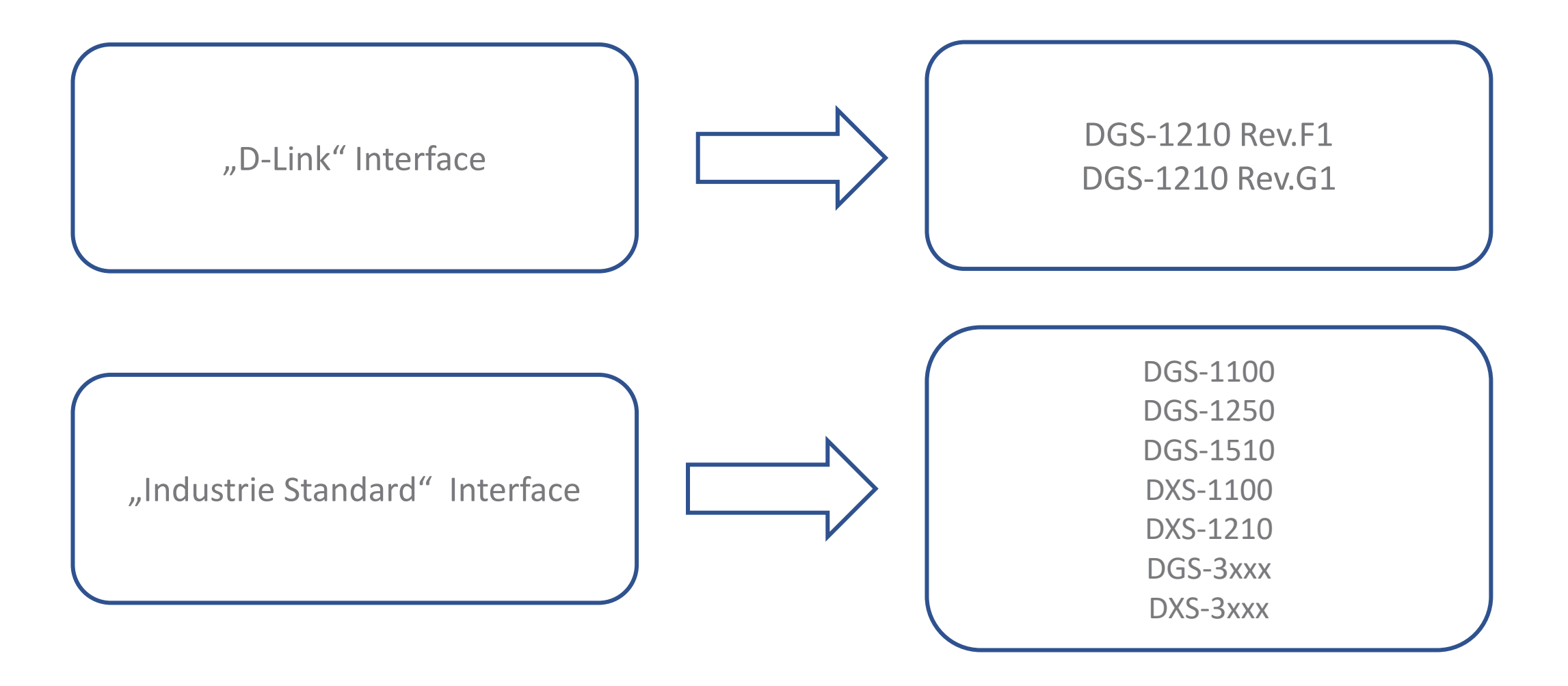

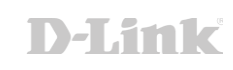

# VLAN Grundlagen

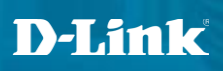

### Virtual LAN

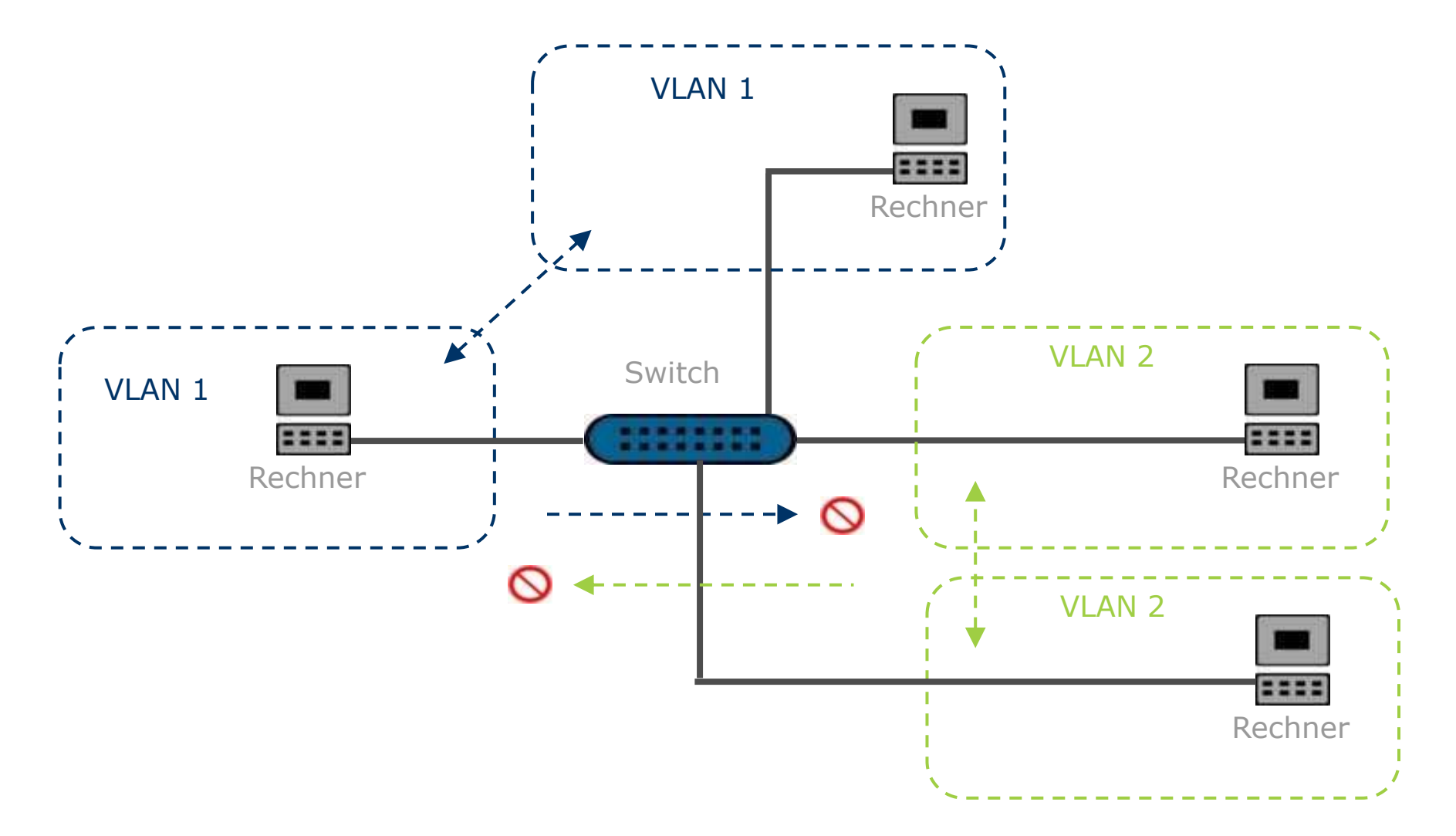

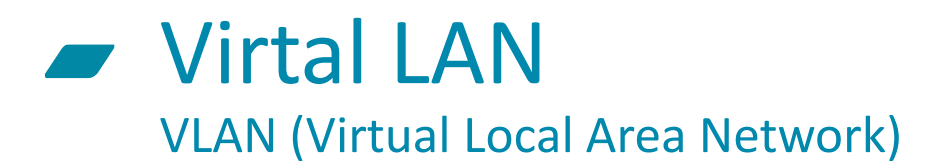

- Mittels IEEE 802.1Q VLAN können aus einem physikalischen Netzwerksegment mehrere Logische gemacht werden.
- Dadurch werden auch Broadcast-Domains aufgelöst.
- Zugriff zwischen den VLANs ist nur mittels eines Routers möglich.
	- − Ausnahme "Asymetric VLAN" (D-Link proprietär und nicht zu 802.1Q VLAN tagg kompatibel).
- Mehrere VLANs können das gleiche IP-Subnetz benutzen (Routing zwischen den VLANs ist dann aber nicht mehr möglich!).

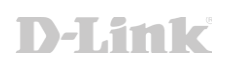

### Virtual LAN

- Vorteile
	- − Höhere Sicherheit durch kontrollierten Zugriff
	- − Kleinere Broadcasts-Domains
	- − Flexible Gestaltung der Infrastruktur
- Nachteile
	- − 802.1q Tagged Frames müssen von allen Komponenten unterstützt werden
	- − Komplexität des Netzwerks steigt
	- − Zugriff zwischen den VLANs ist nur mittels eines Routers möglich
	- − Ausnahme "Asymetric VLAN" (D-Link proprietär und nicht zu 802.1Q VLAN tagg kompatibel)

#### Portbasiertes <-> Tagged VLAN  $\qquad \qquad \blacksquare$

- Portbasiertes VLAN
	- − VLAN Zugehörigkeit wird durch den (Switch-) Port festgelegt
	- − Mit allen Endgeräten kompatibel
	- − Nur ein VLAN pro Port möglich
- − Tagged VLAN
	- − VLAN Zugehörigkeit wird im Ethernet Frame / Tagg festgelegt
	- − Kompatibles Endgeräten notwendig
	- − Beliebig viele VLANs pro Port möglich (max. 4095)

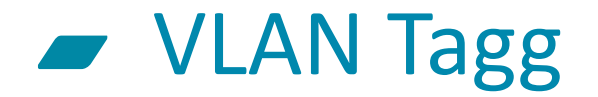

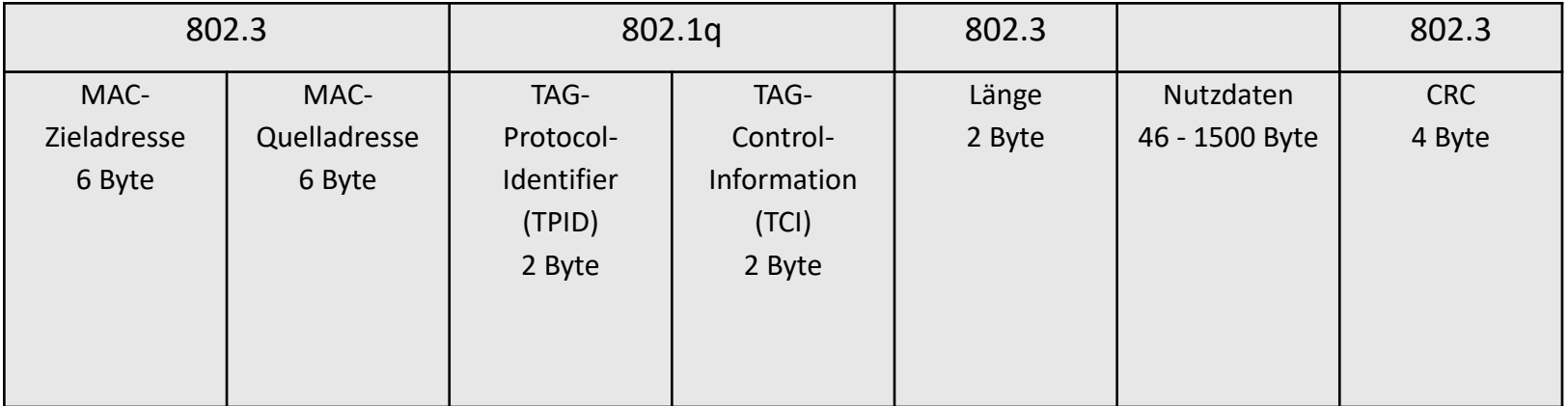

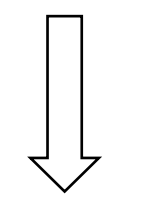

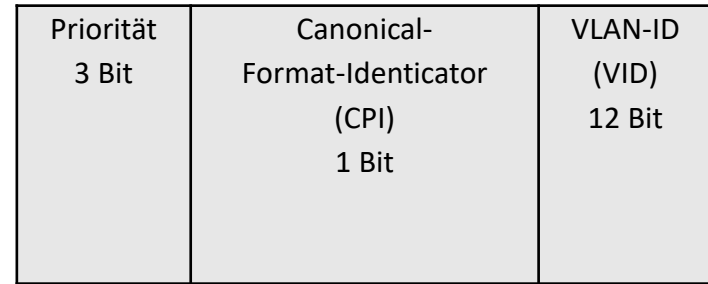

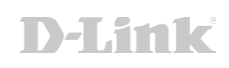

### **■** Virtual LAN - Wichtige Parameter

• VID (VLAN ID)

ID des VLANs. Wertebereich 1 – 4095. Muss eindeutig sein.

• PVID (Port VLAN ID)

ID mit dem untagged Pakete zur Weiterverarbeitung markiert werden.

• IEEE 802.1q

Industriestandard für (tagged) VLANs

• VLAN-Trunk / Trunk Port

Verbindung / Port über den mehrere tagged VLAN's transportiert werden

• Hybrid Port

Port über den ein untagged und ein tagged VLAN's transportiert werden

• Access Port

Port über ein untagged VLAN transportiert wird (untagged Port)

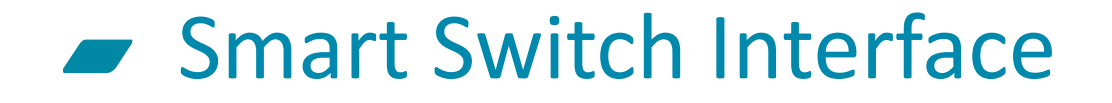

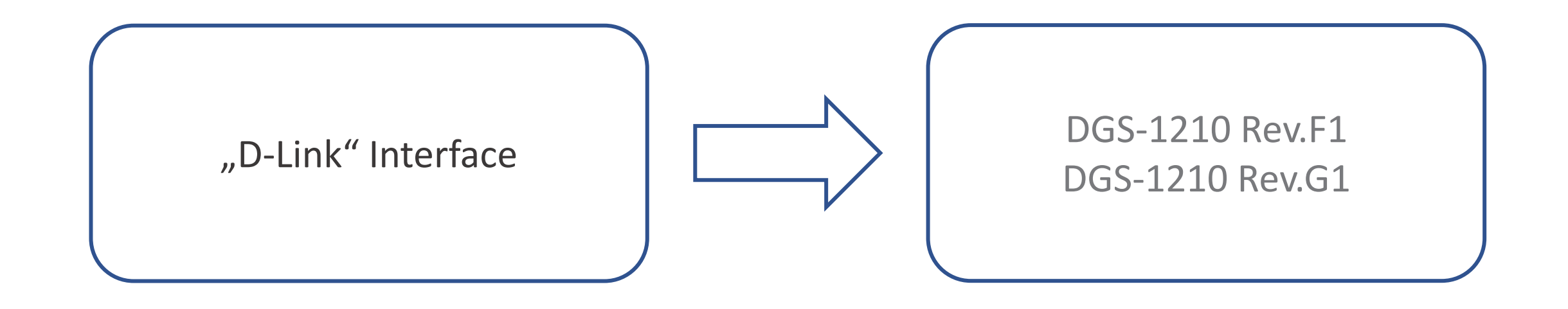

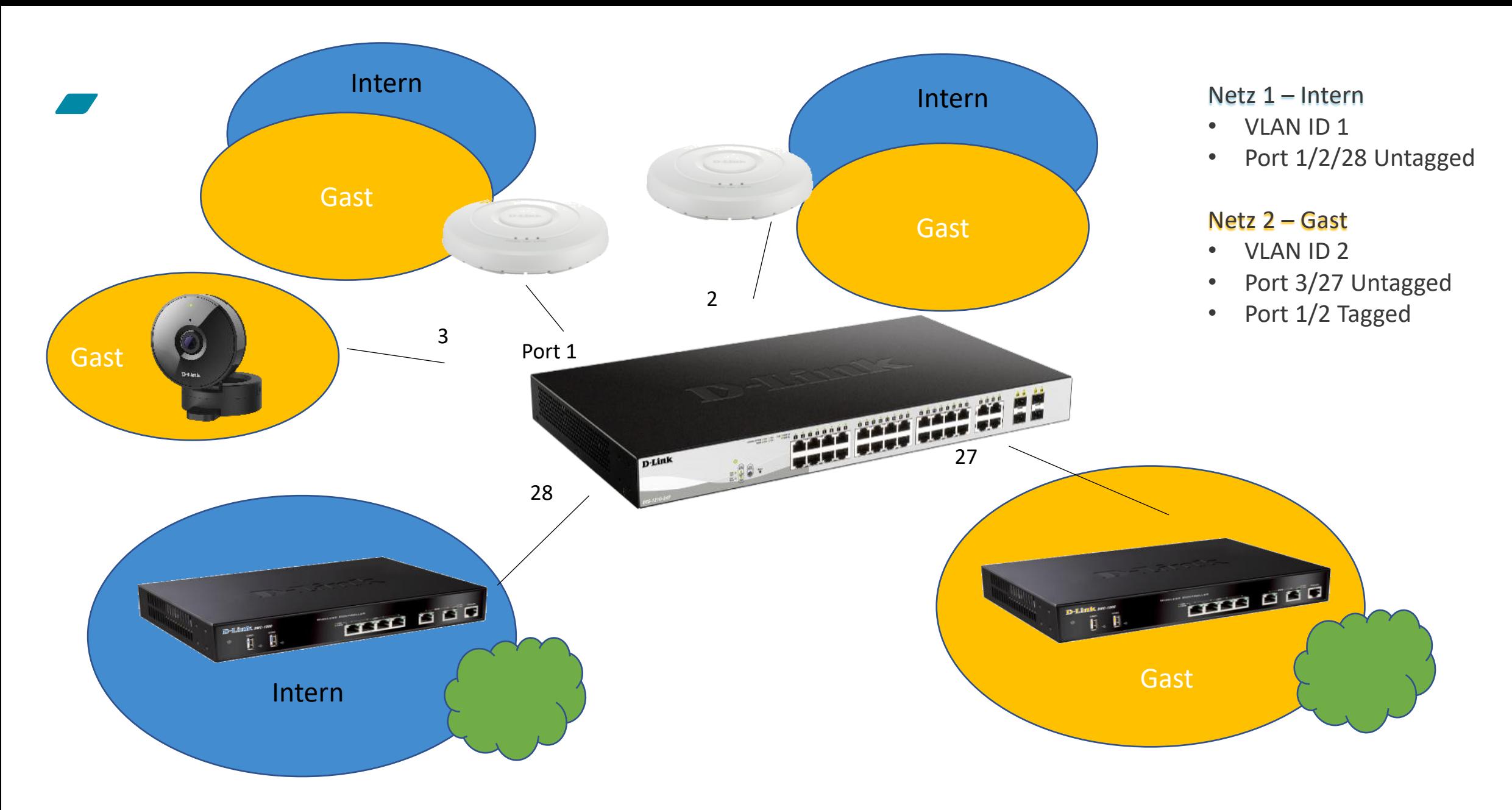

#### D-Link

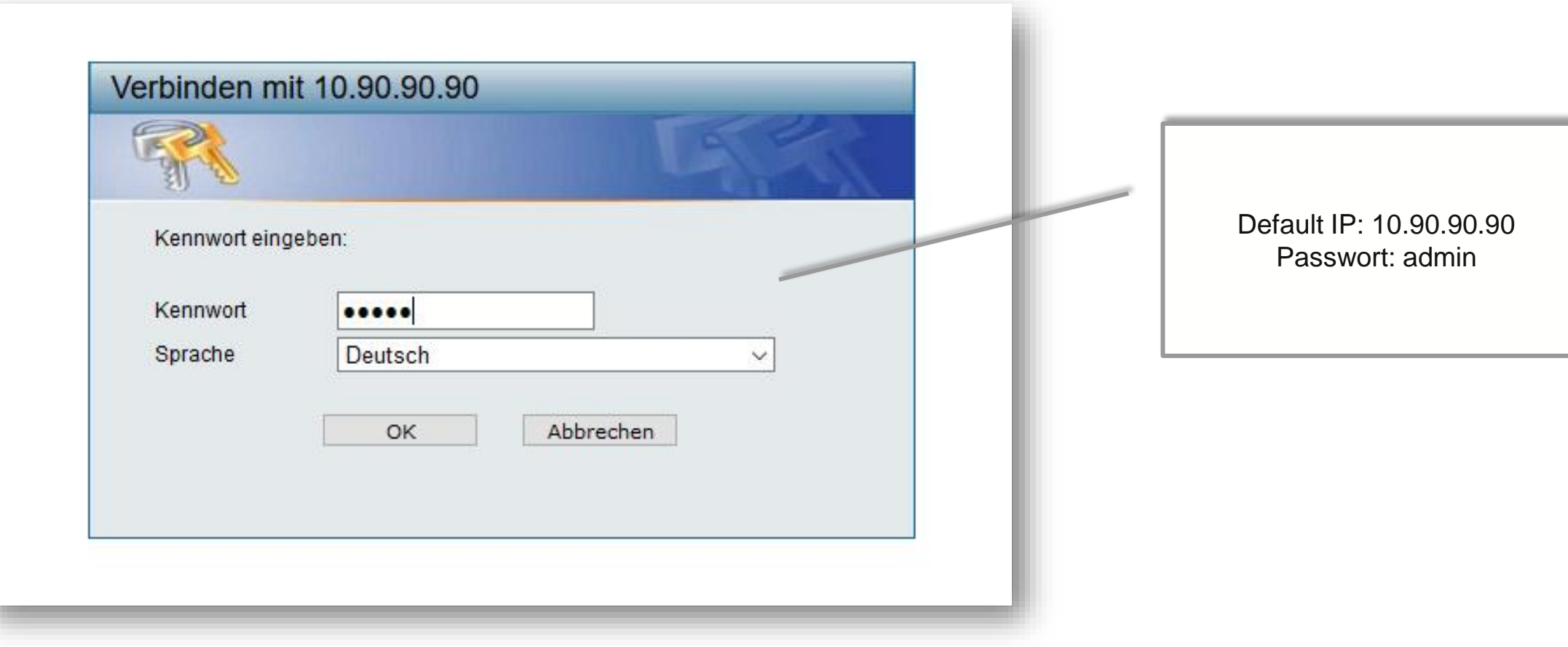

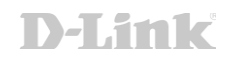

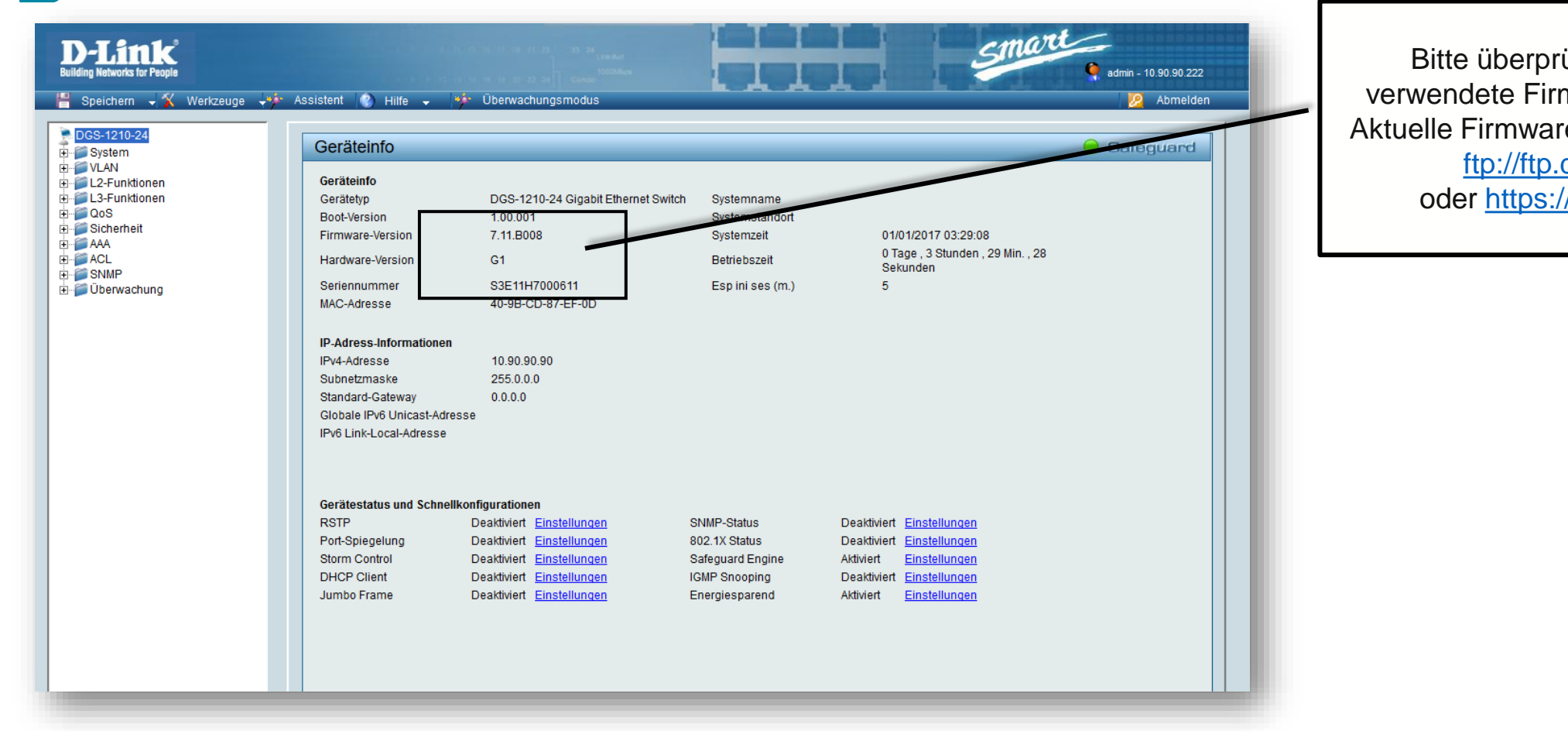

Bitte überprüfen Sie die verwendete Firmware Version. Aktuelle Firmware finden Sie auf: [ftp://ftp.dlink.de](ftp://ftp.dlink.de/) oder [https://ftp.dlink.de](https://ftp.dlink.de/)

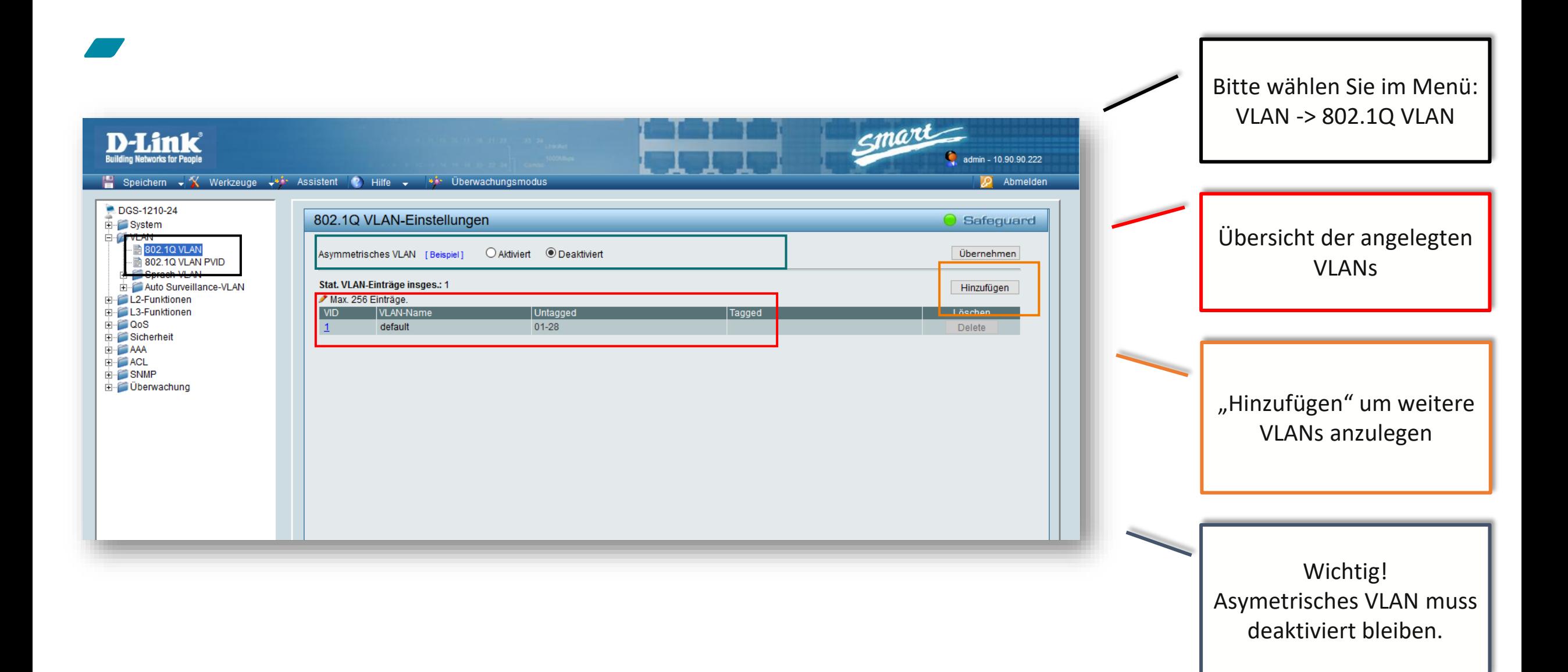

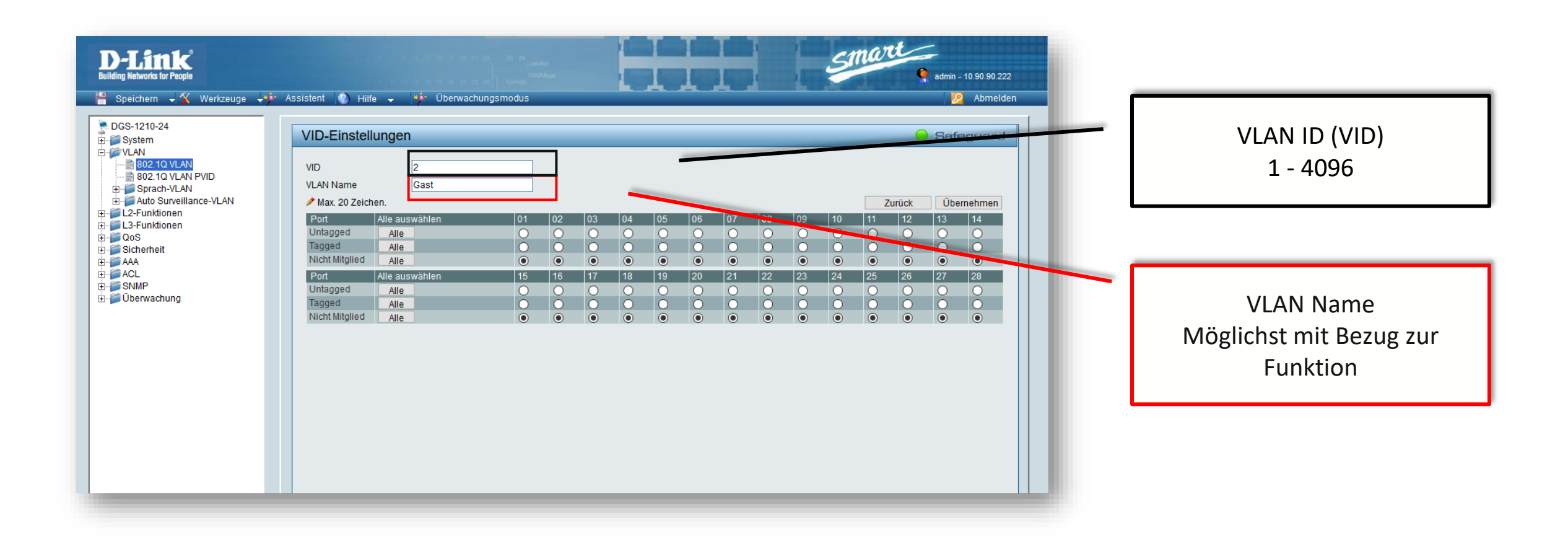

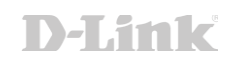

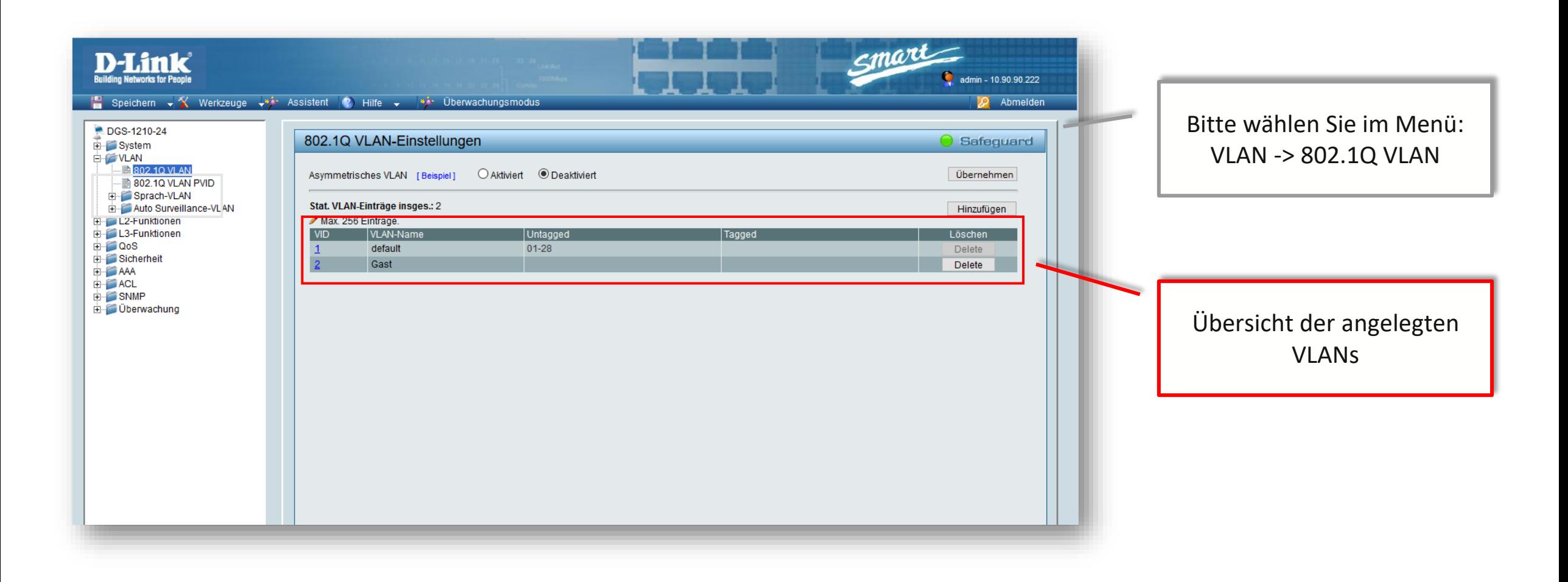

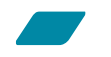

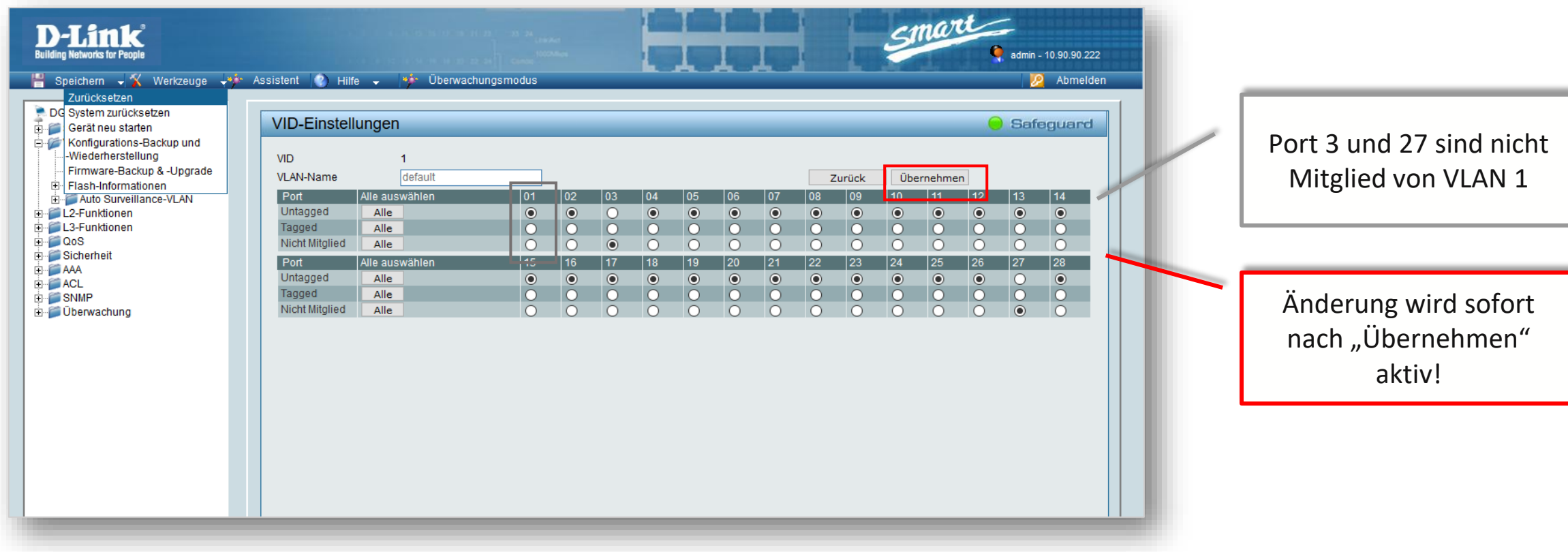

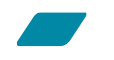

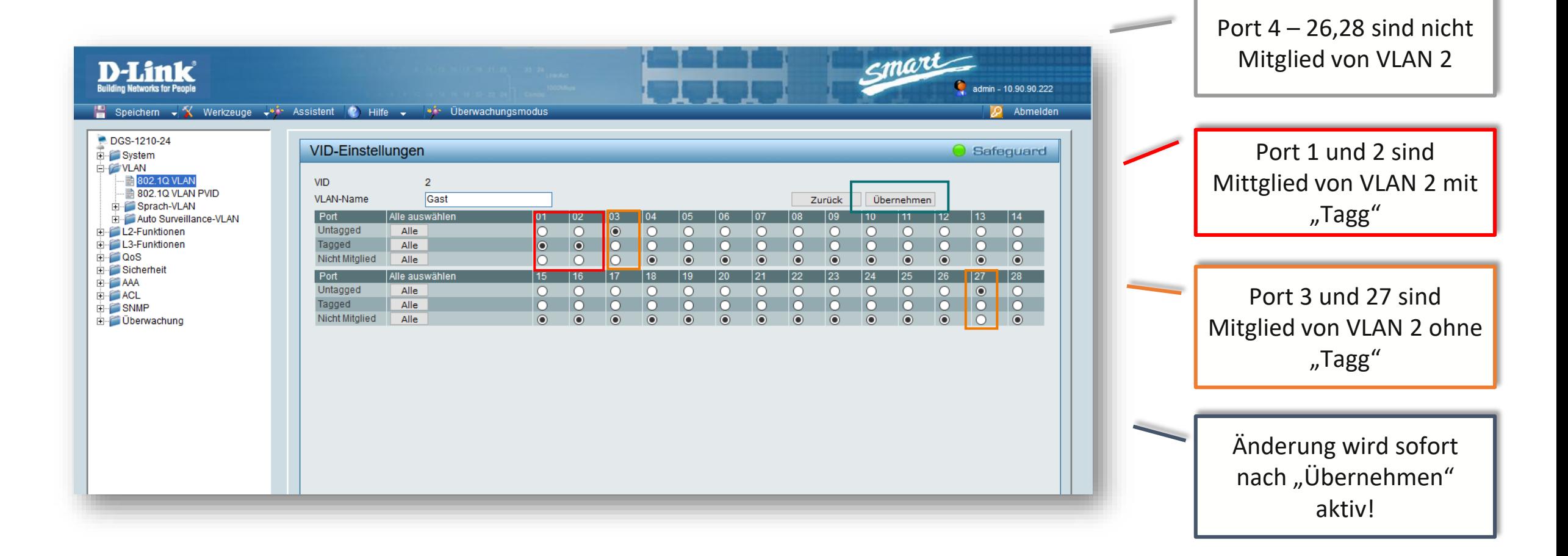

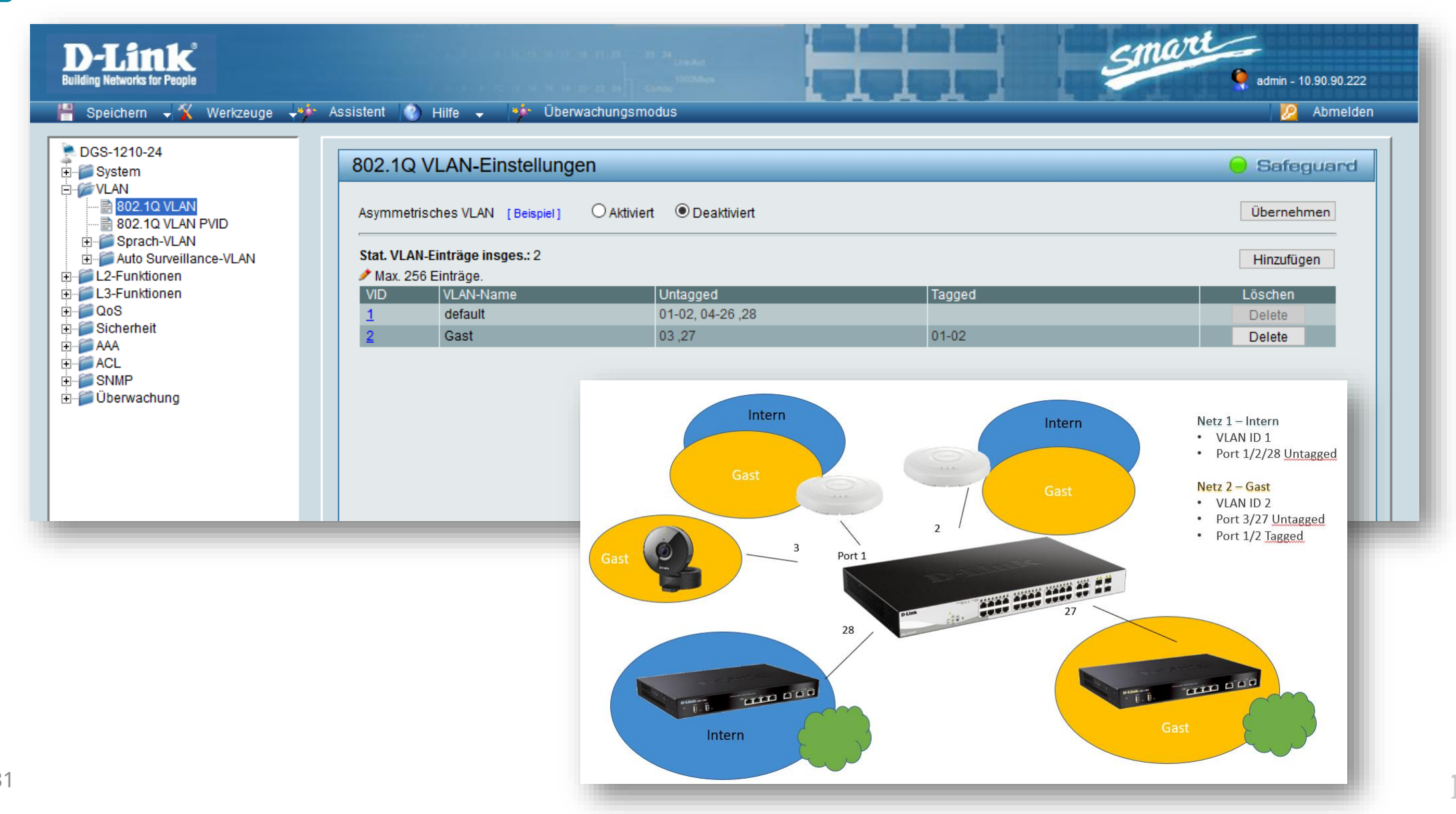

**D-Link** 

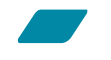

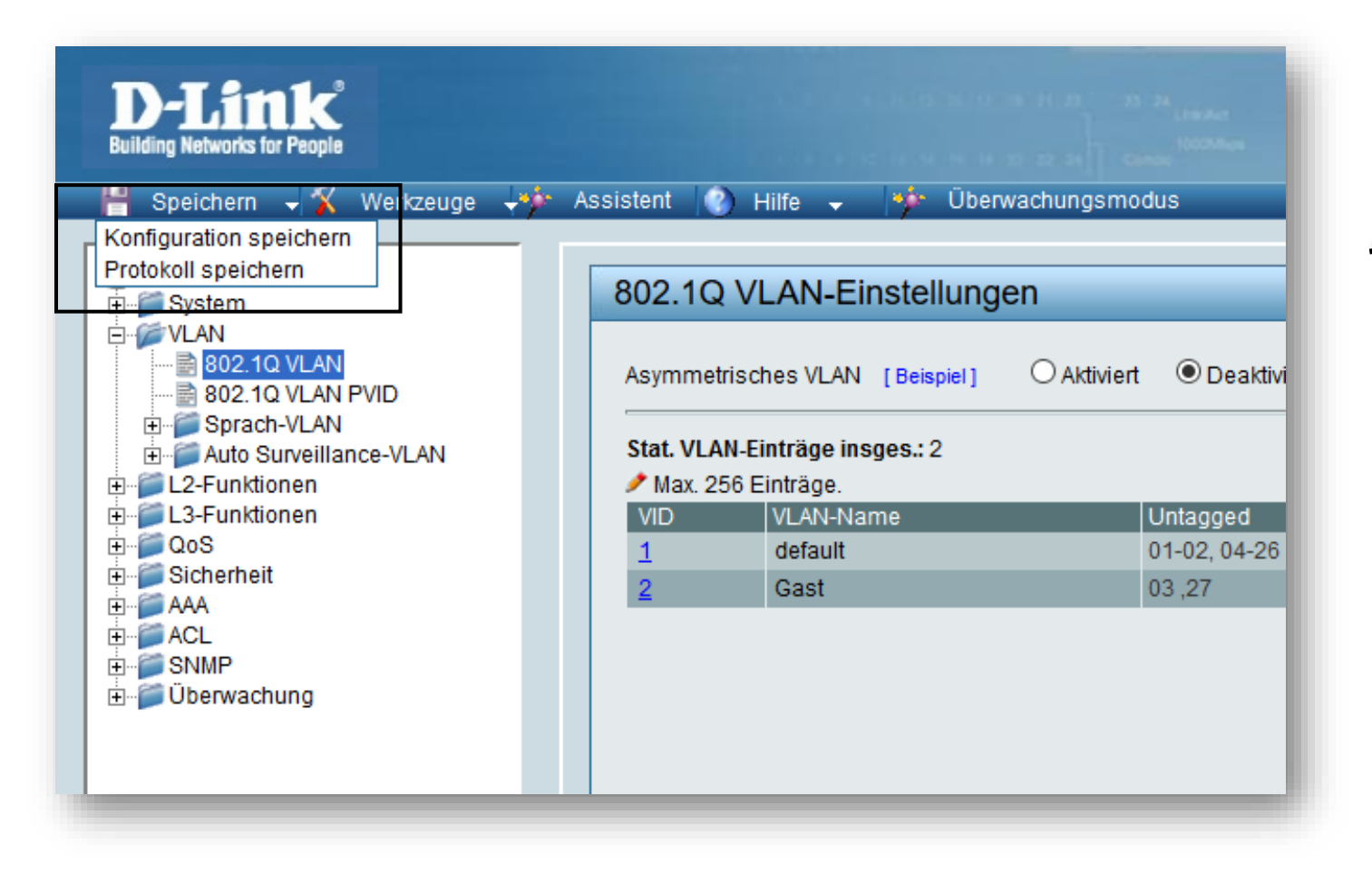

Wichtig! Nach erfolgreicher Einstellung unbedingt Konfiguration speichern!

### **Smart Interface**

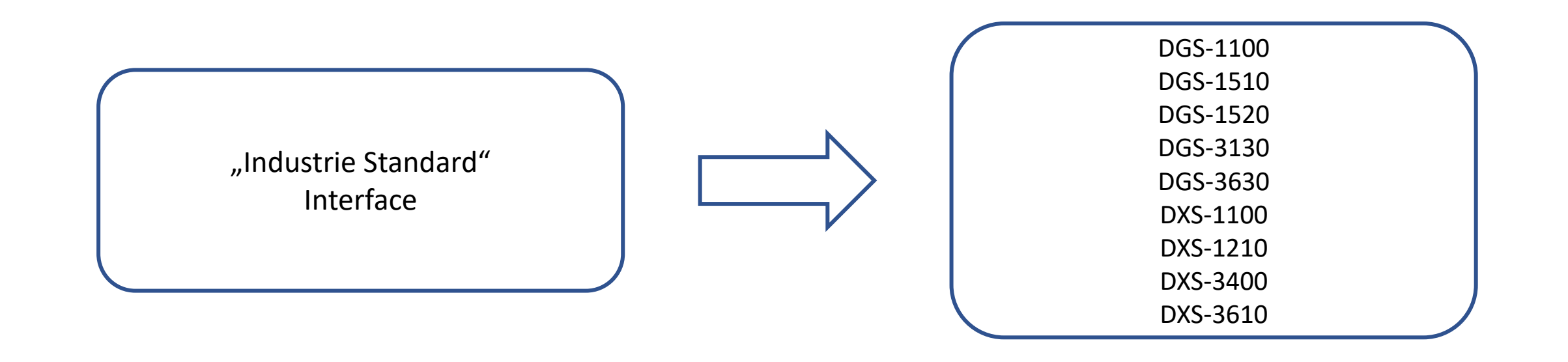

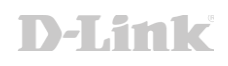

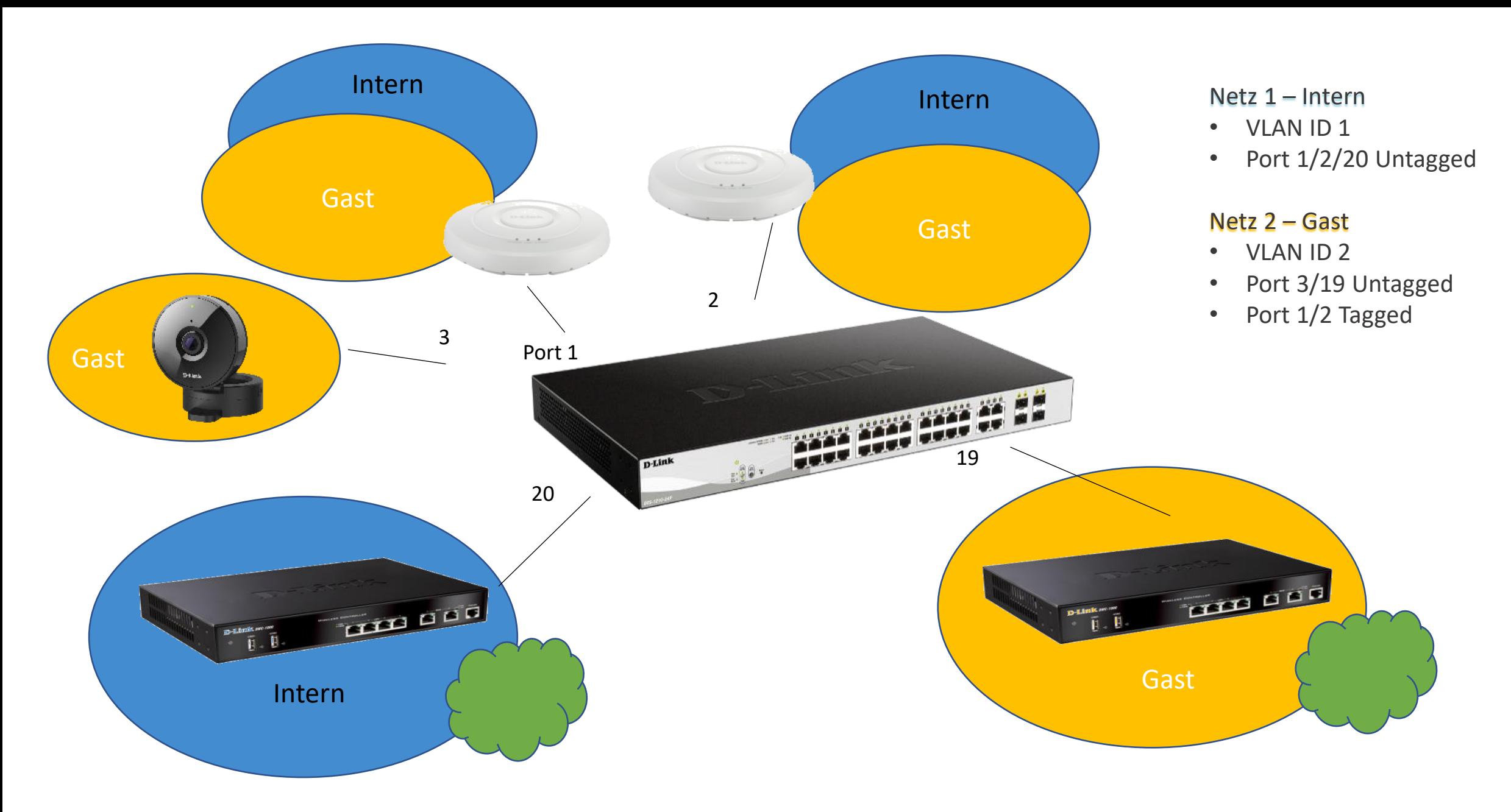

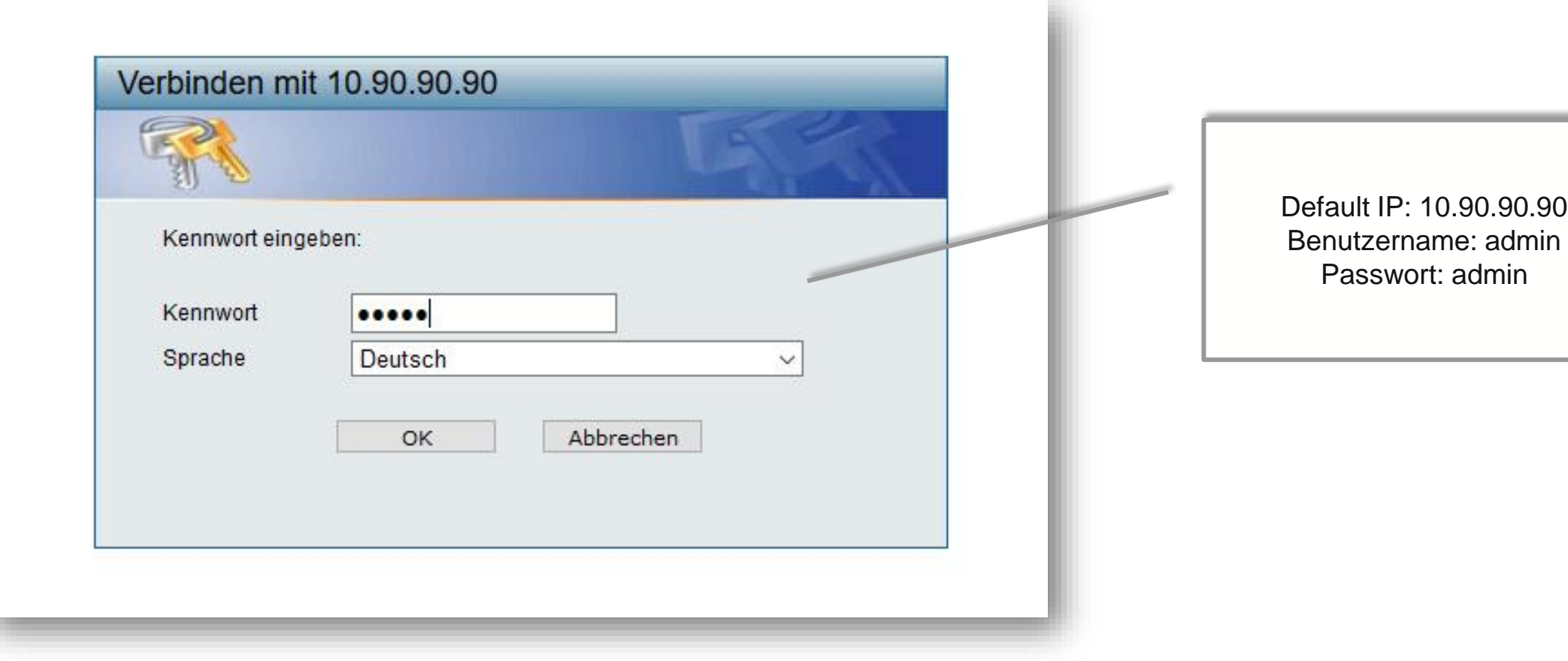

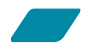

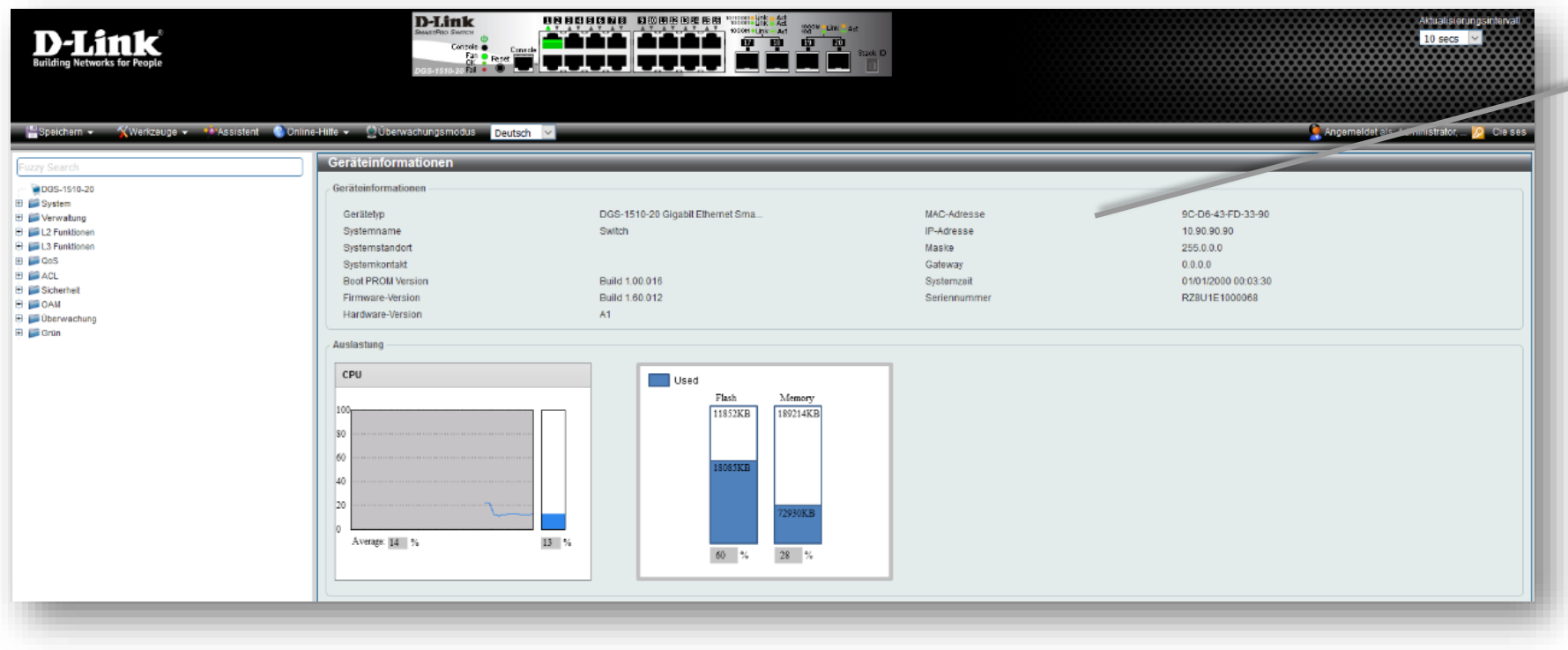

Bitte überprüfen Sie die verwendete Firmware Version. Aktuelle Firmware finden Sie auf: [ftp://ftp.dlink.de](ftp://ftp.dlink.de/) oder [https://ftp.dlink.de](https://ftp.dlink.de/)

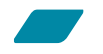

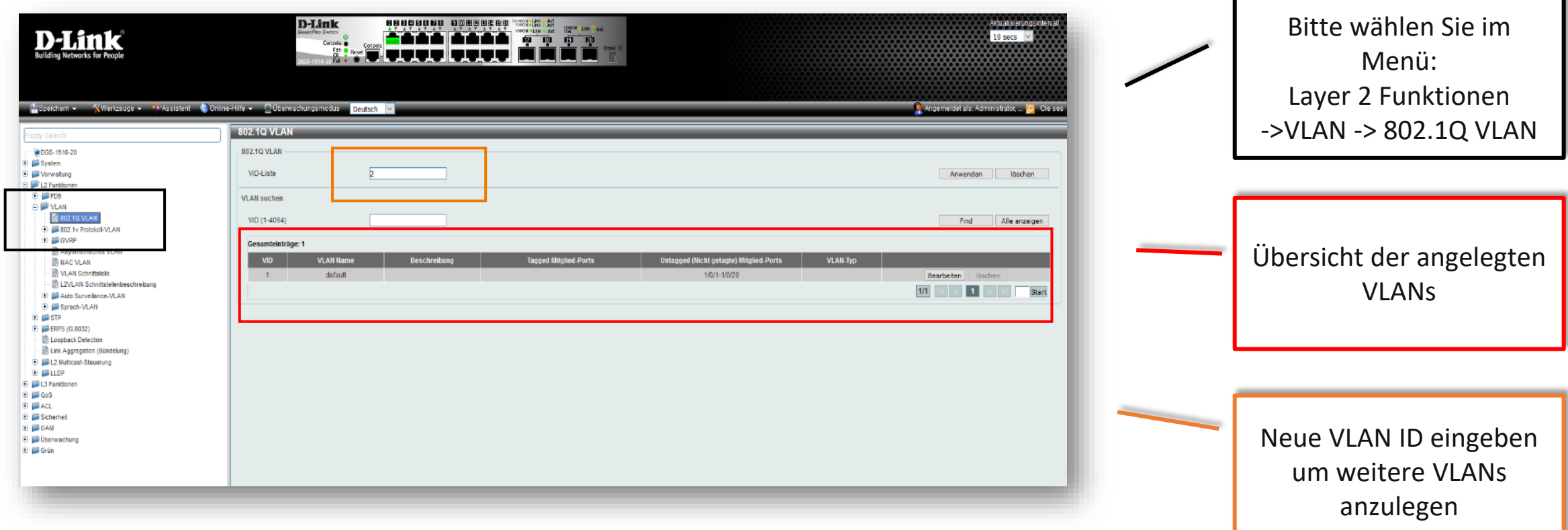

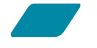

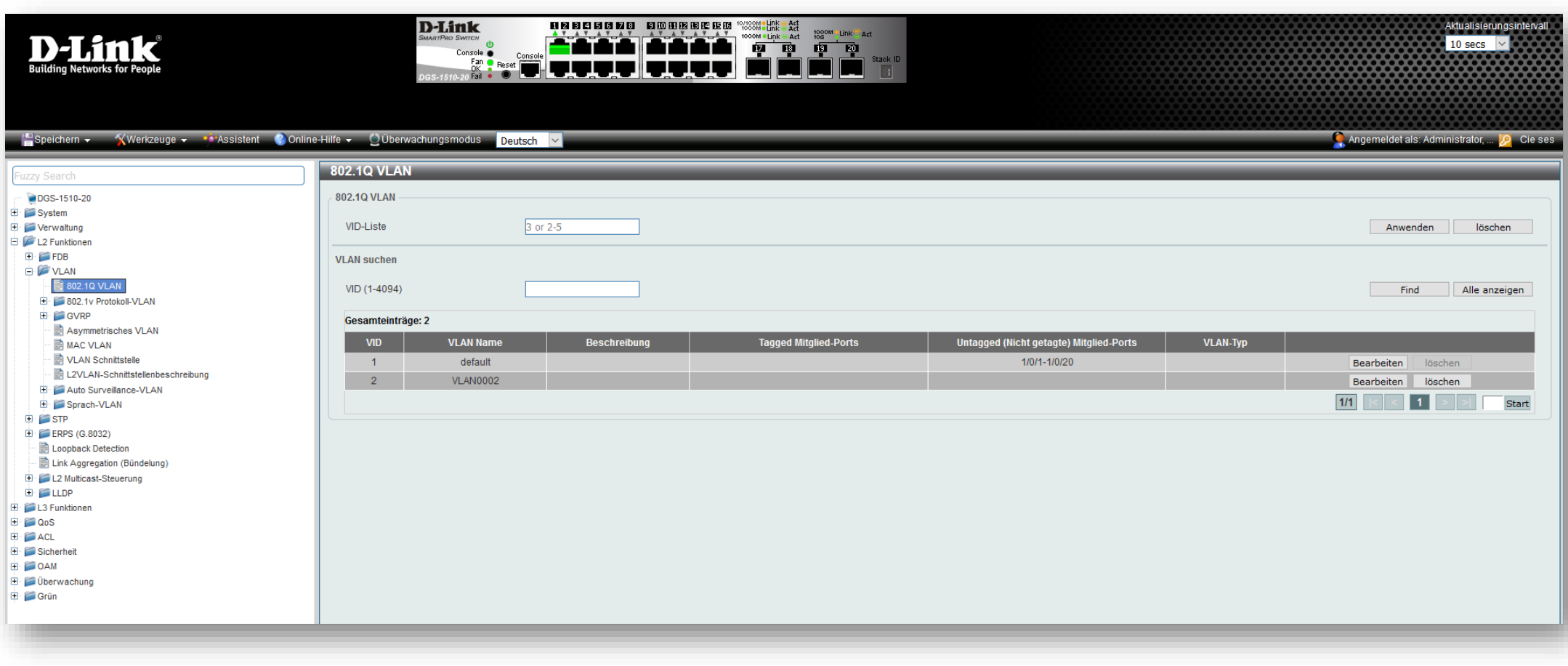

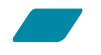

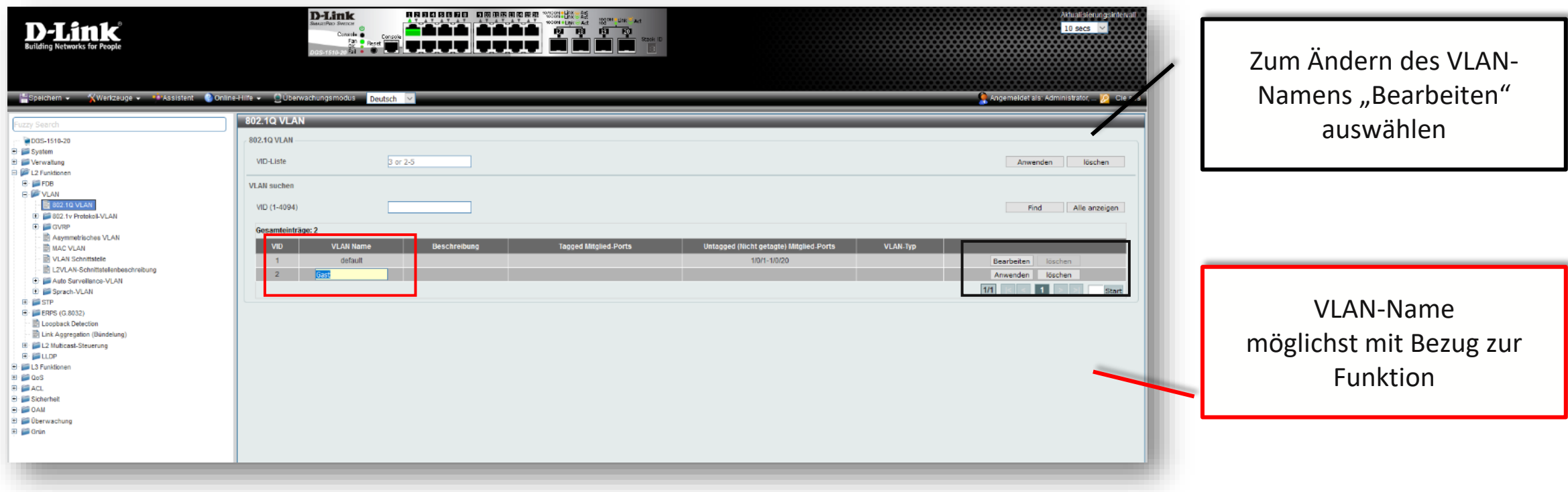

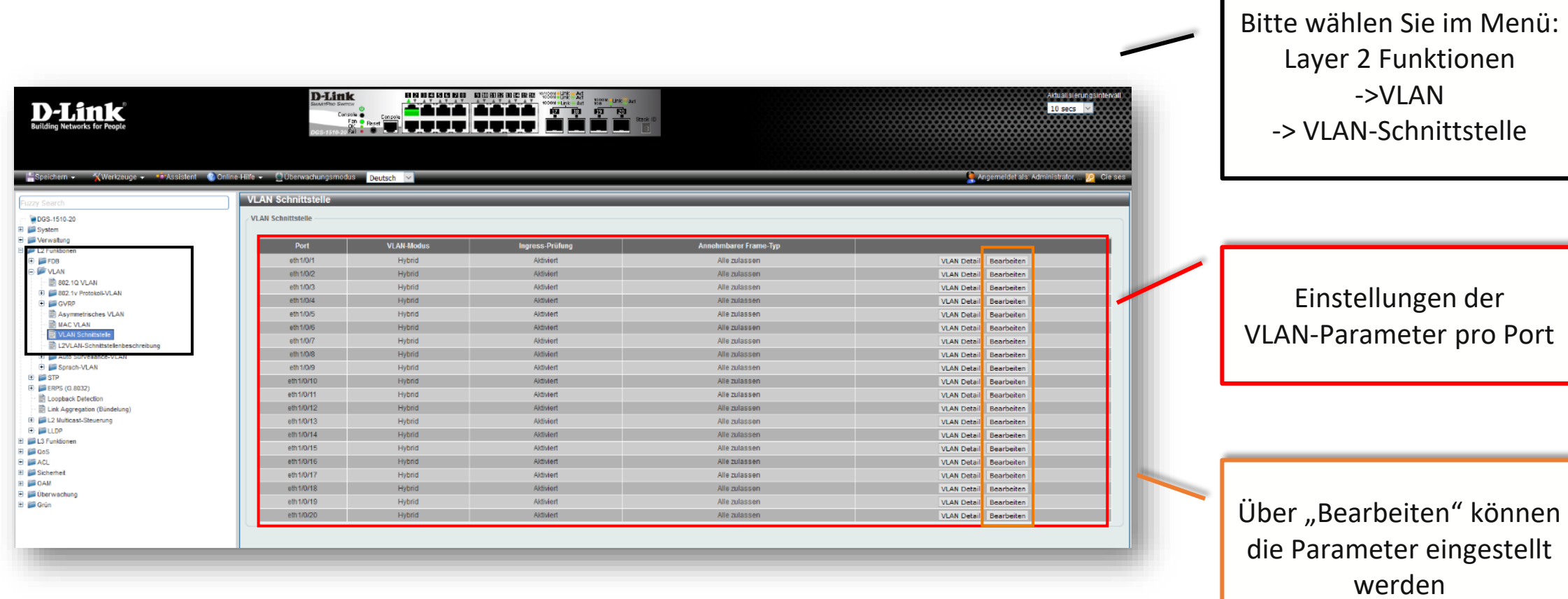

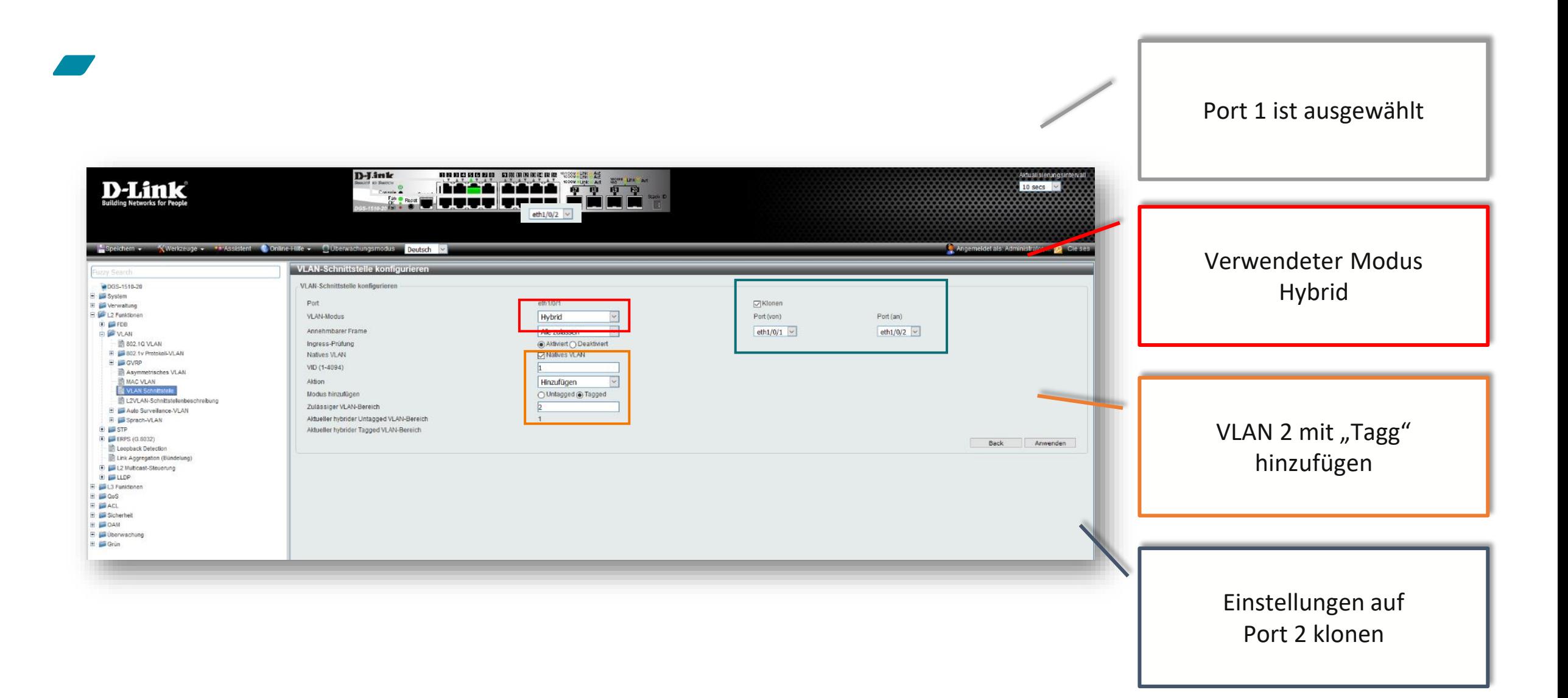

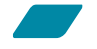

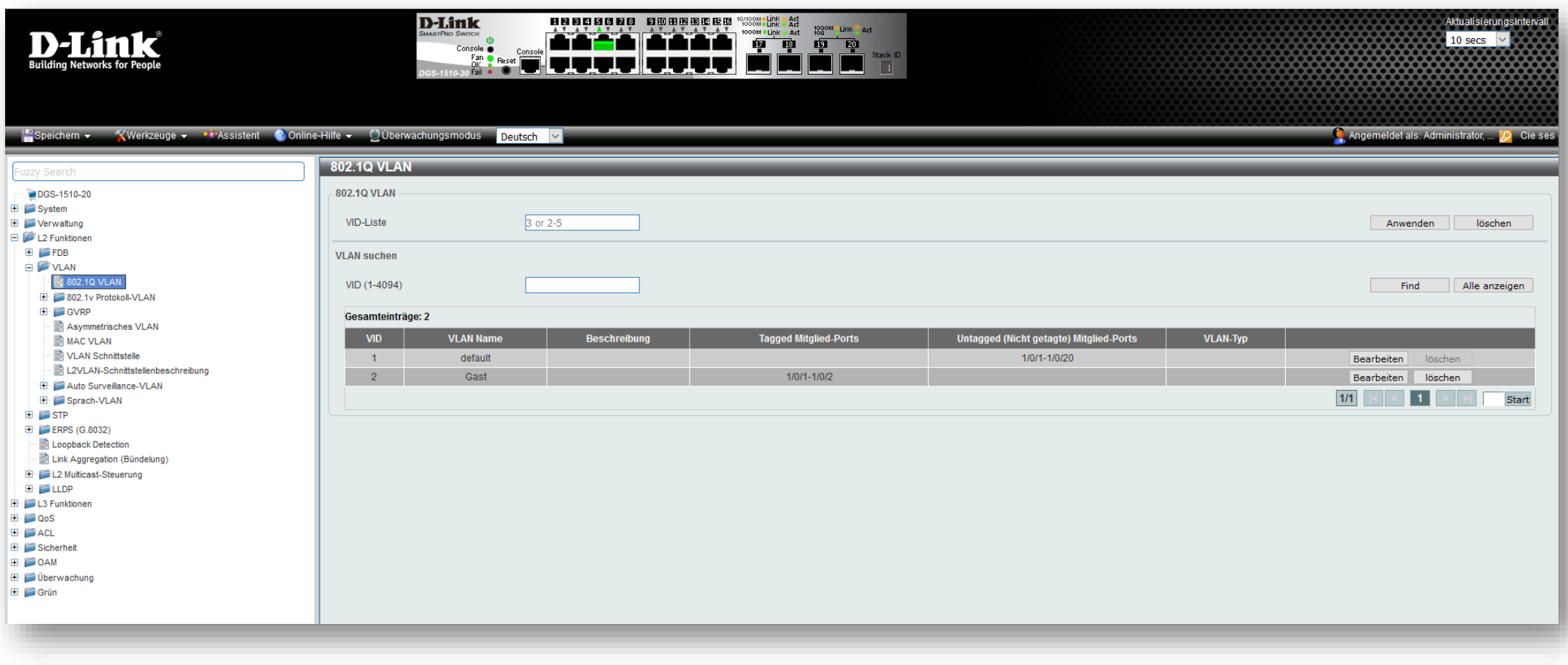

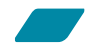

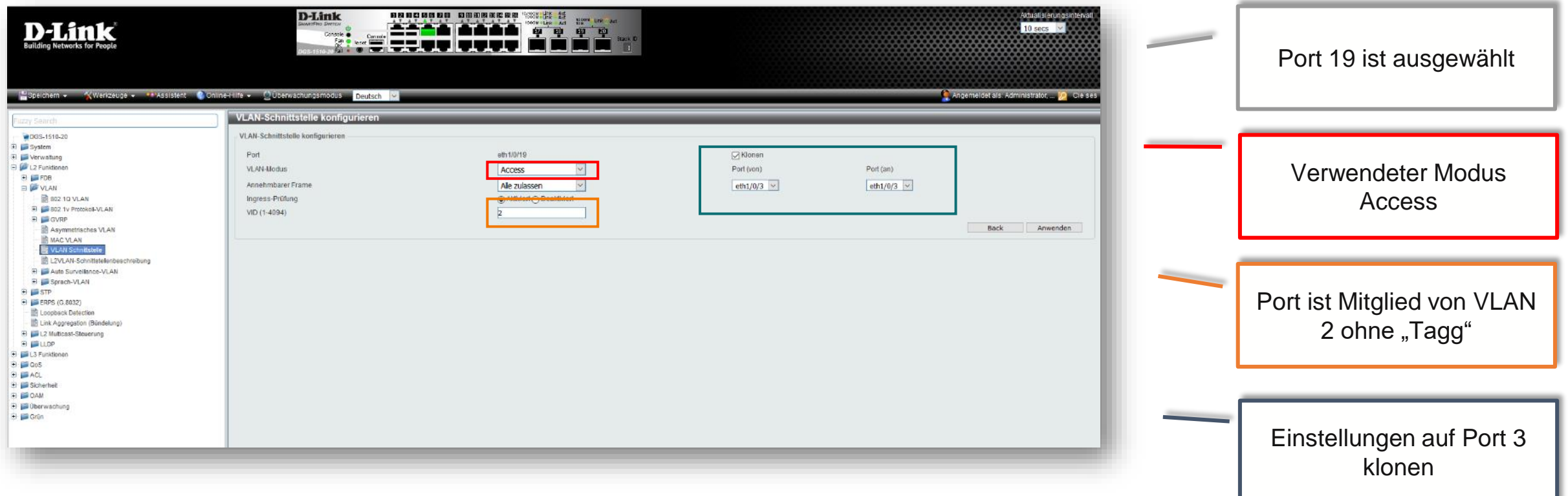

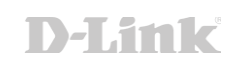

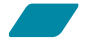

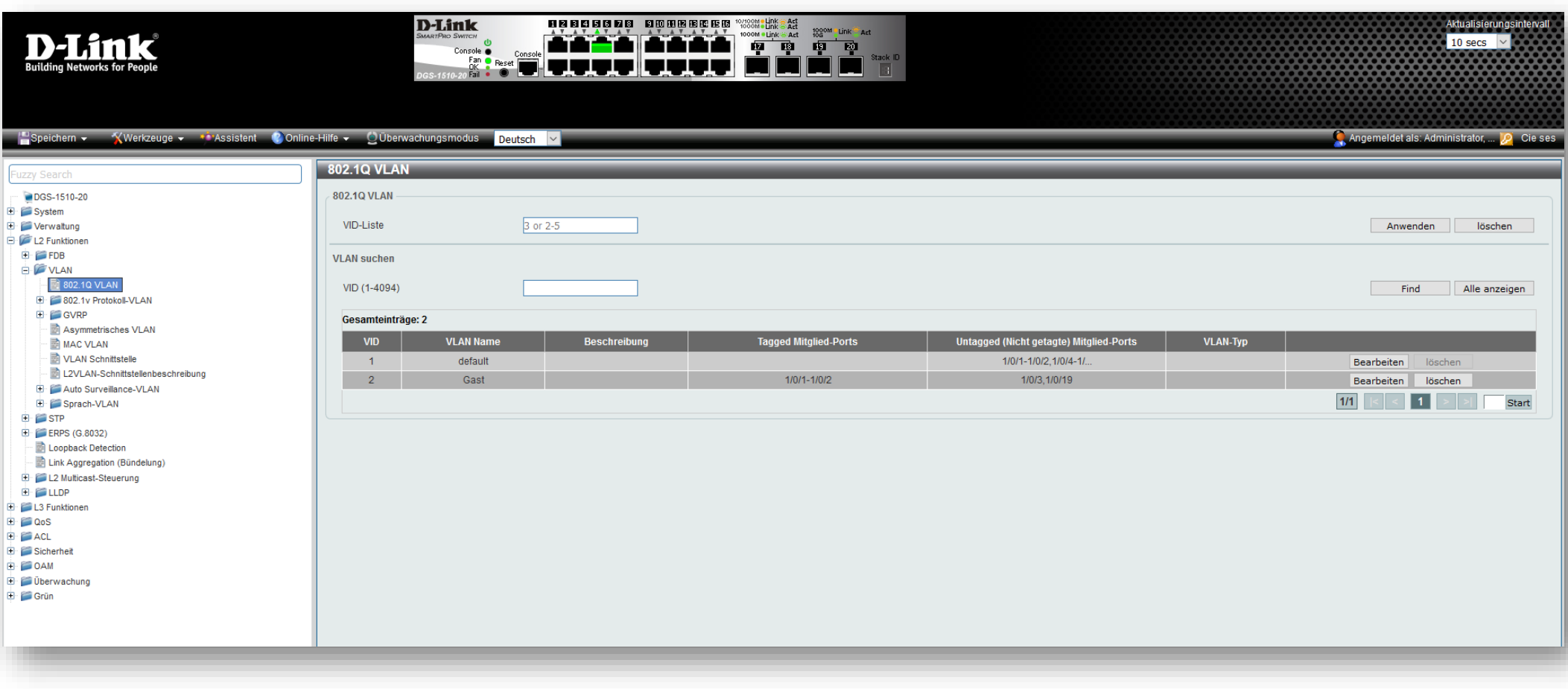

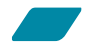

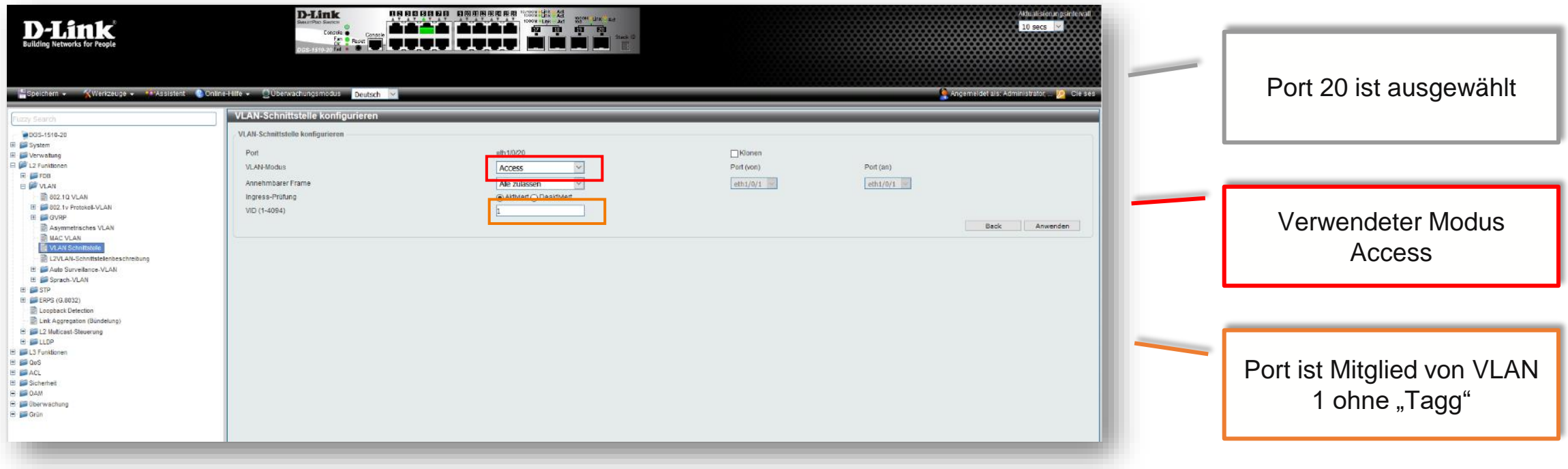

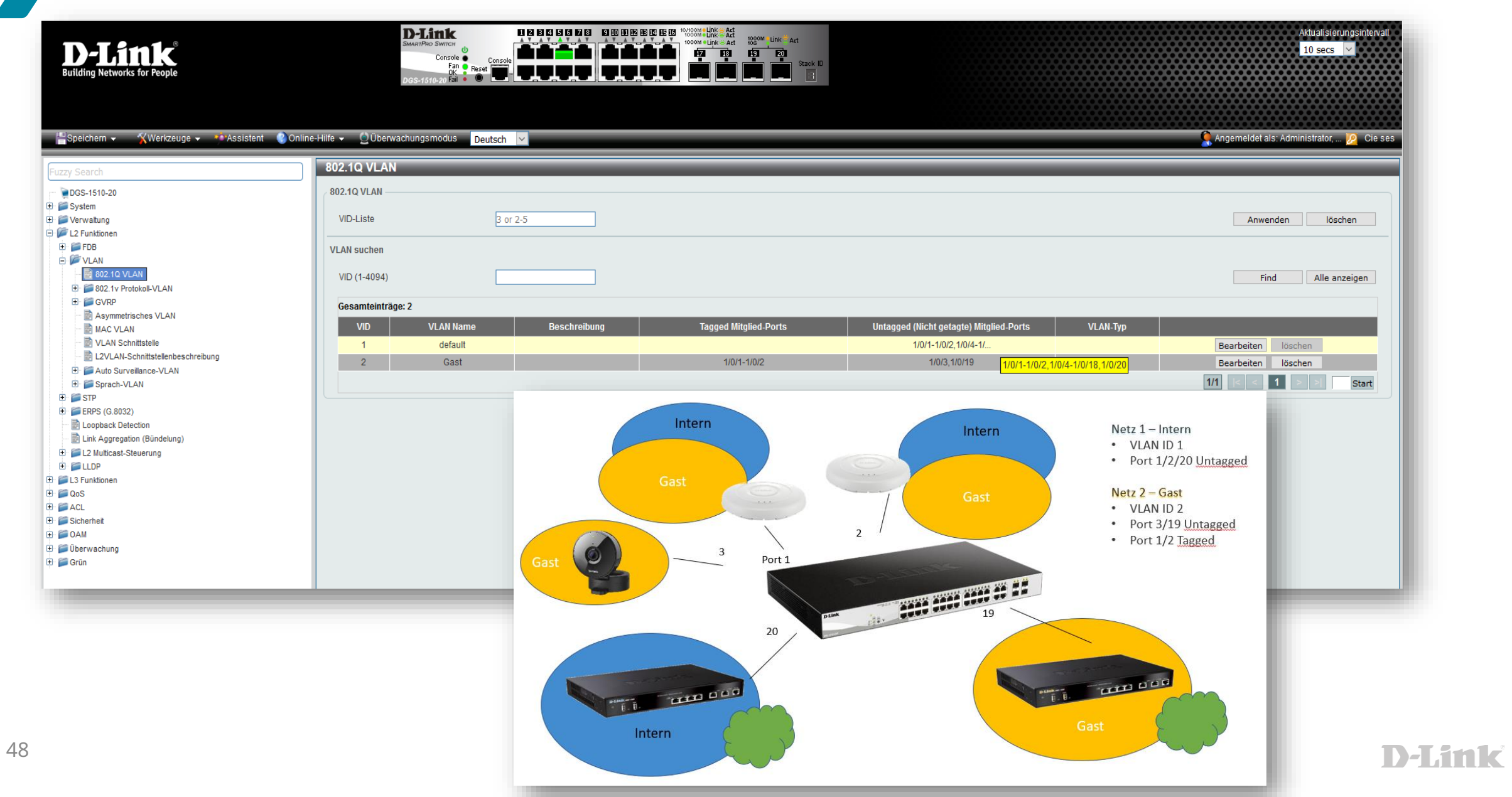

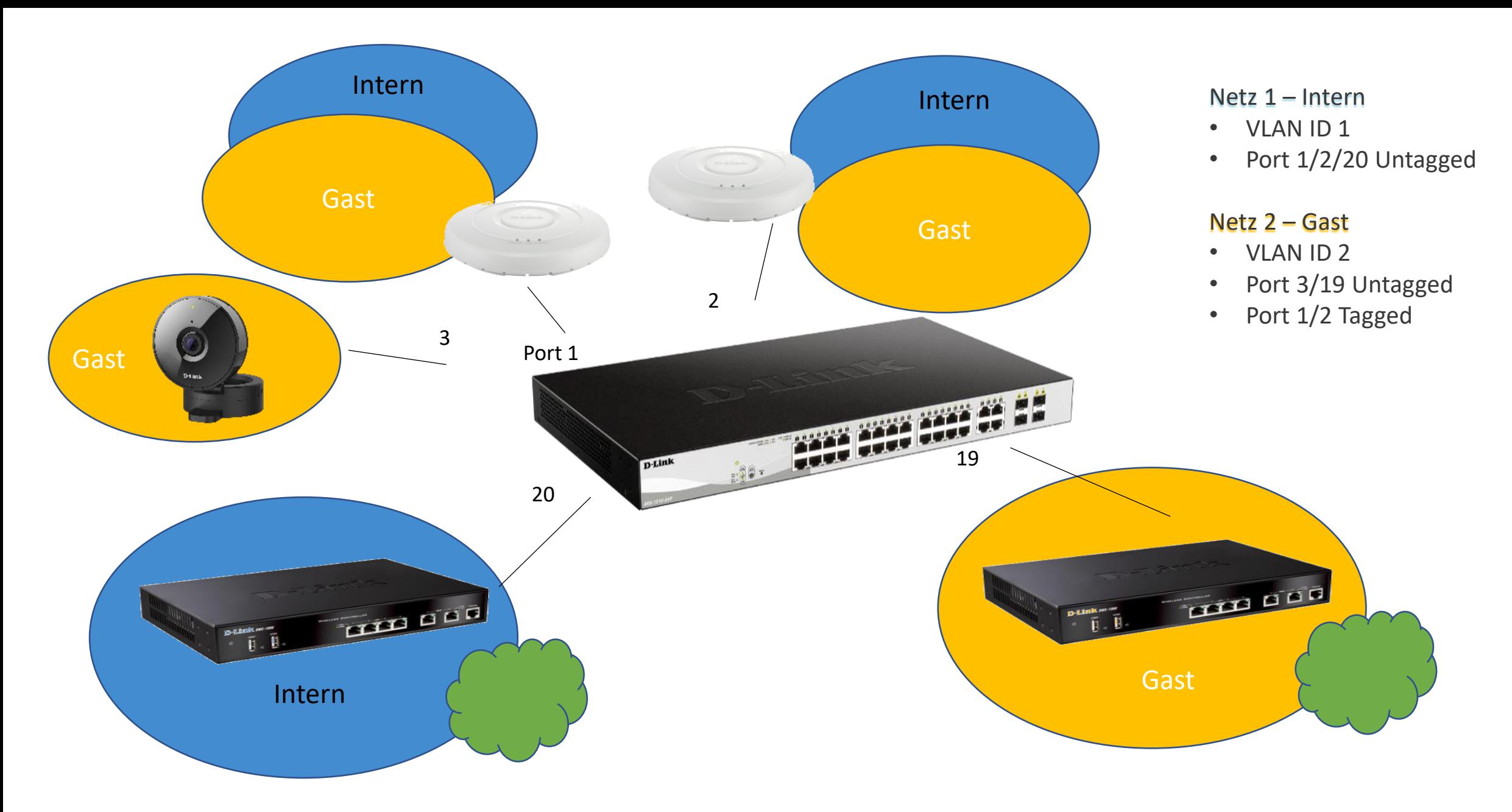

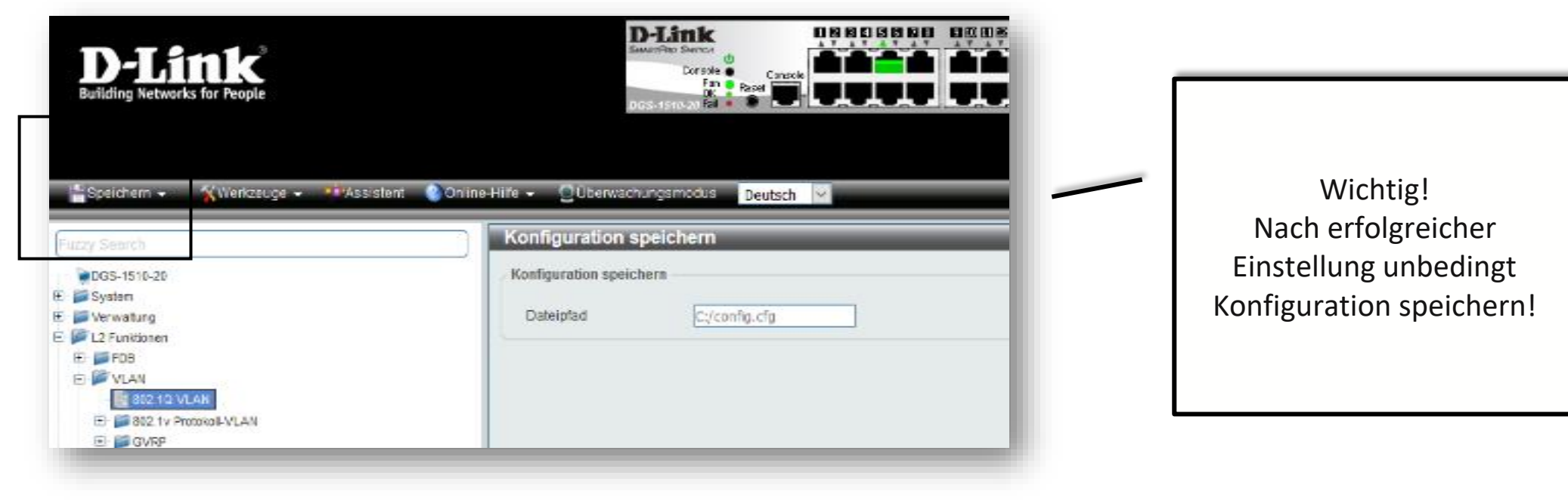

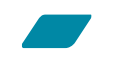

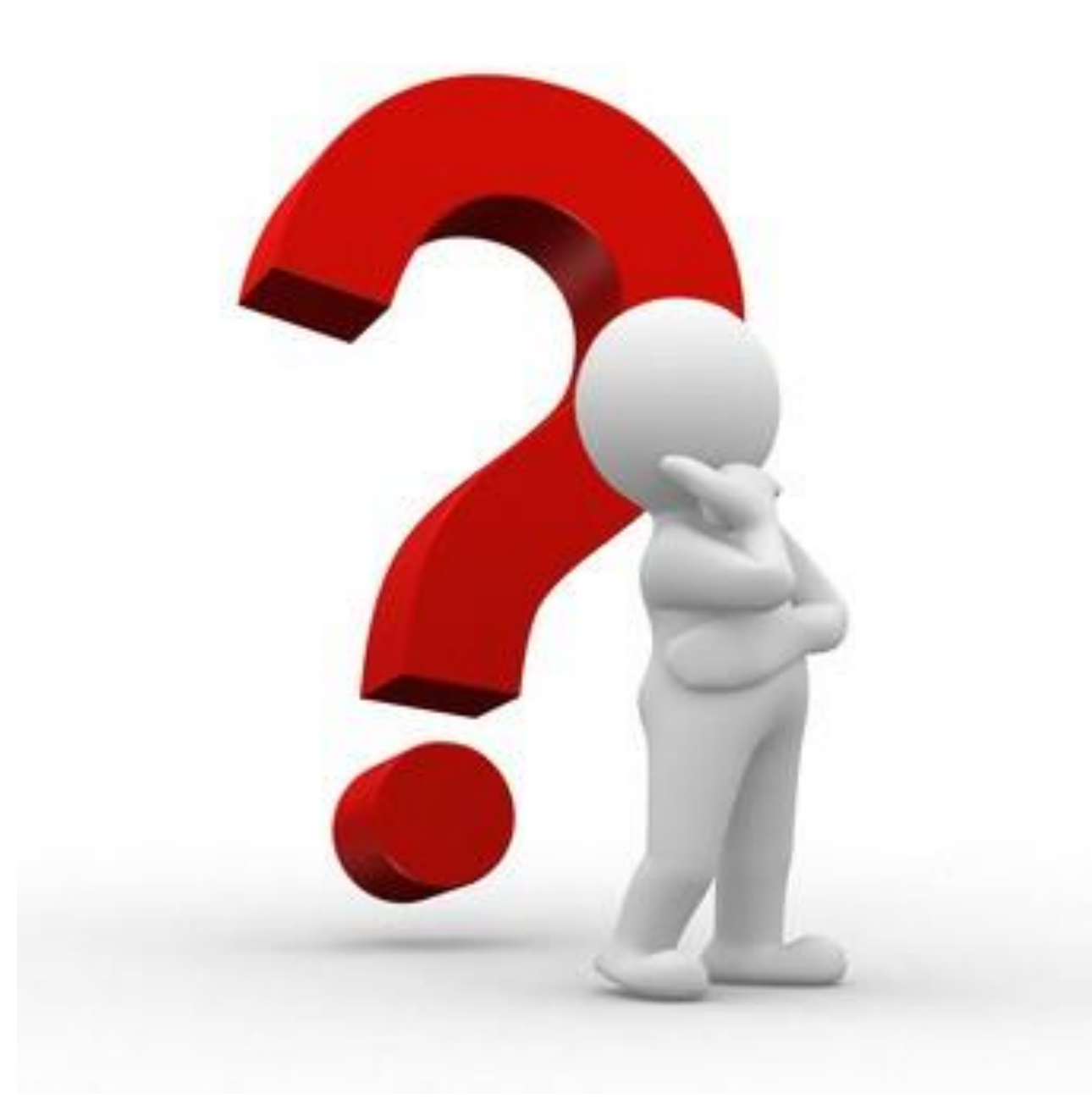

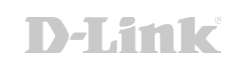

## In eigener Sache und gut zu wissen

### Ihr persönlicher Draht zu allen D-Link für…

- Vertiefende Fragen
- Schulungen vor Ort
- **Demogeräte**
- Kostenfreie Services
- Unterstützung bei Planung & Projekten
- ... und vieles mehr

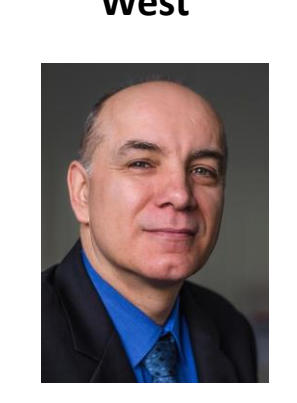

Michael Bonikowski Sebastian Boyé Wolfram Obrikatis Patrick Sychra

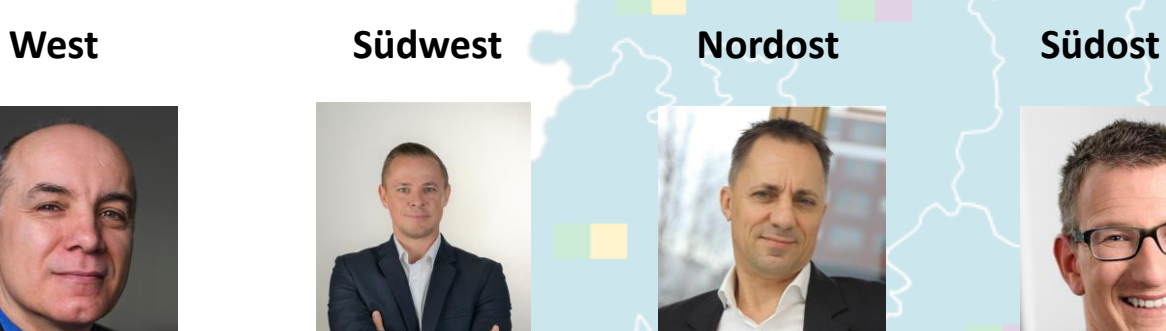

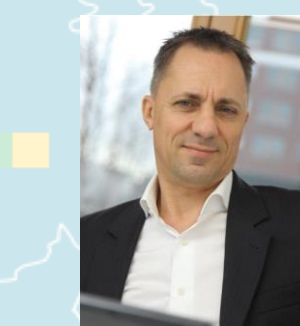

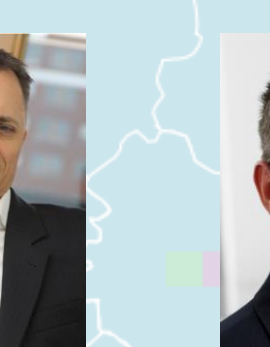

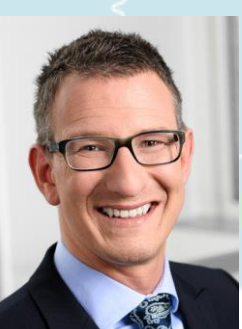

**Ihr persönlicher Ansprechpartner in der Region begleitet Sie im Projekt – von der Planung bis zur Fertigstellung und darüber hinaus. Kurzum - für Fragen rund um Ihr Netzwerkgeschäft sind wir für Sie da.** 

53 Weitere Informationen finden Sie unter [eu.dlink.com.](https://eu.dlink.com/de/de/)

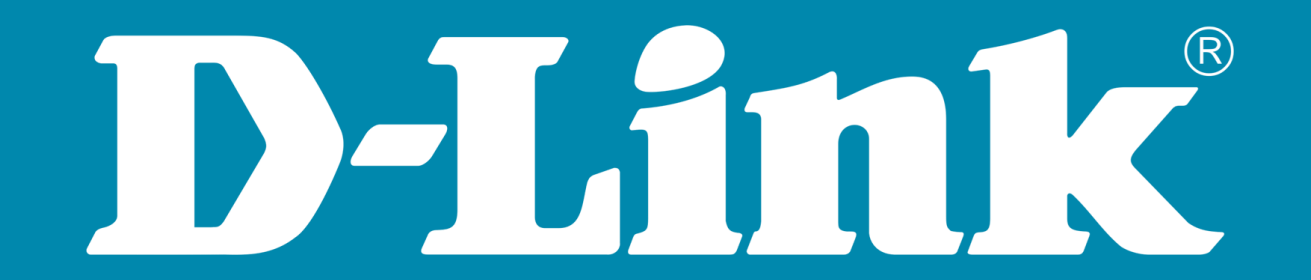